# **BACRouter**

# 说明书

BACnet 路由器, Modbus 转 BACnet 网关, BBMD, 从站代理

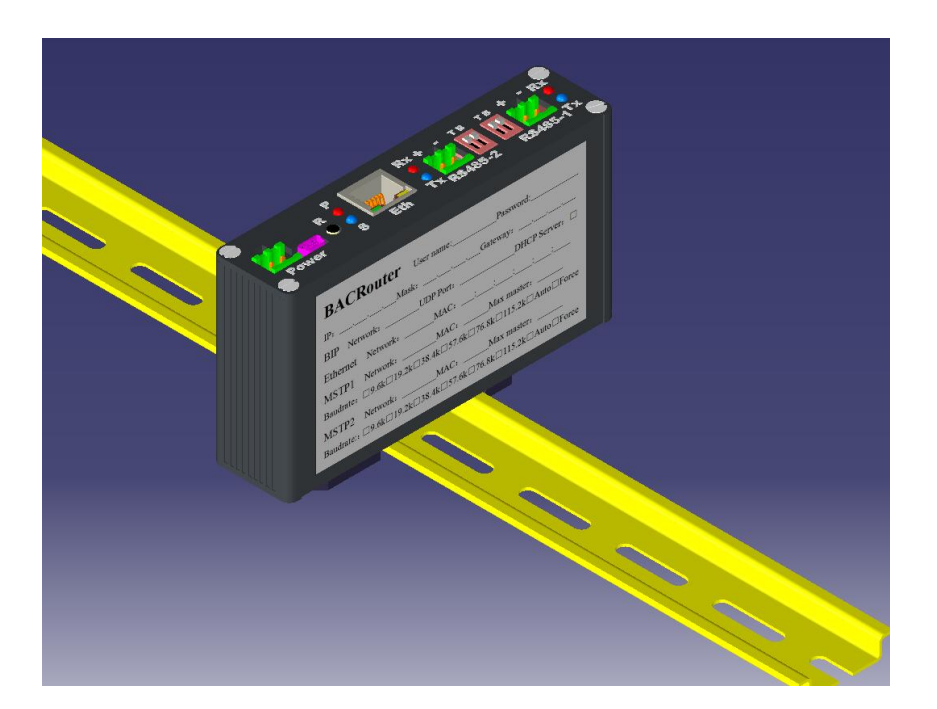

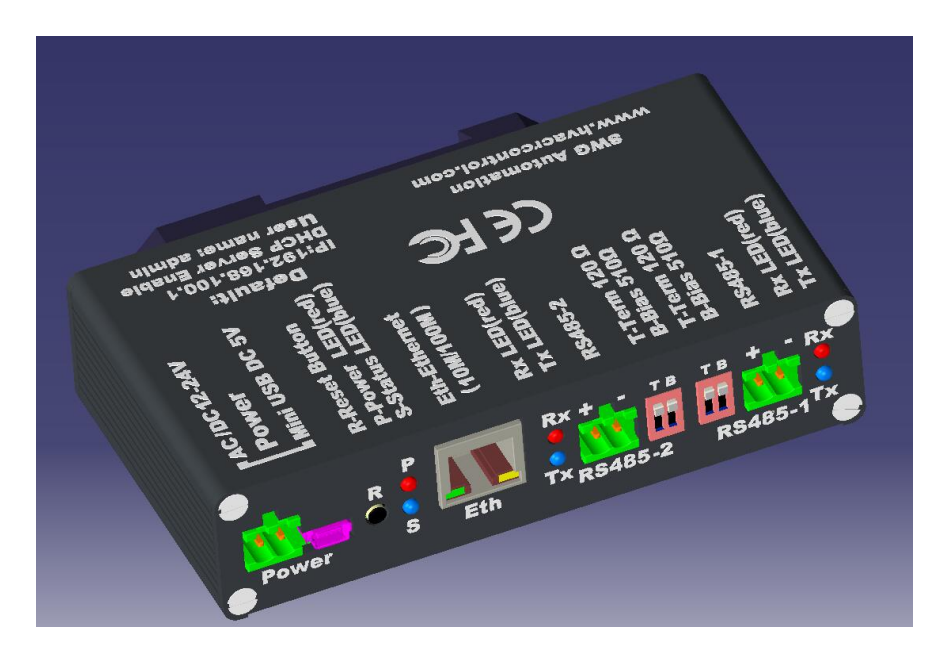

目 录

<span id="page-1-5"></span><span id="page-1-4"></span><span id="page-1-3"></span><span id="page-1-2"></span><span id="page-1-1"></span><span id="page-1-0"></span>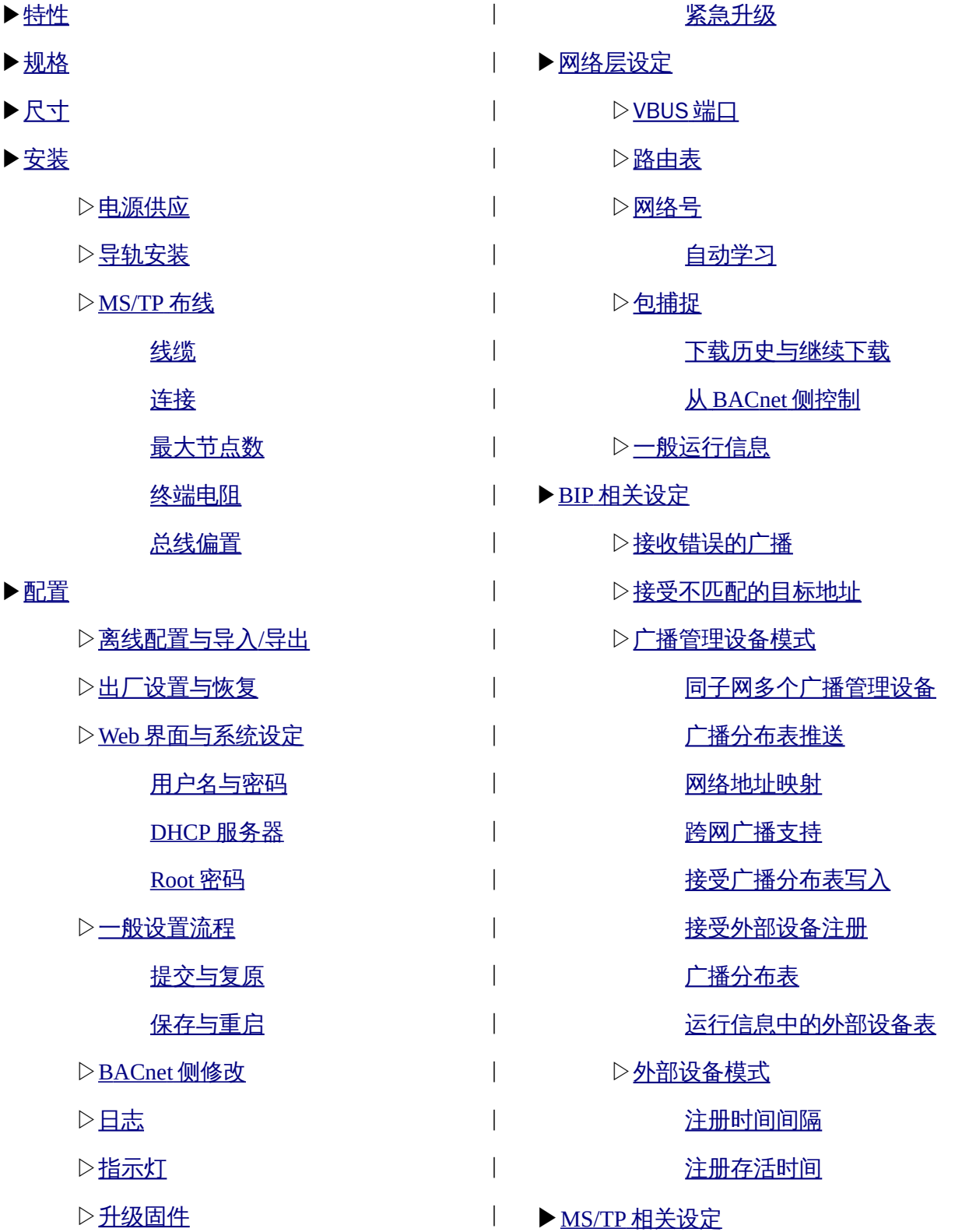

目 录(续**)**

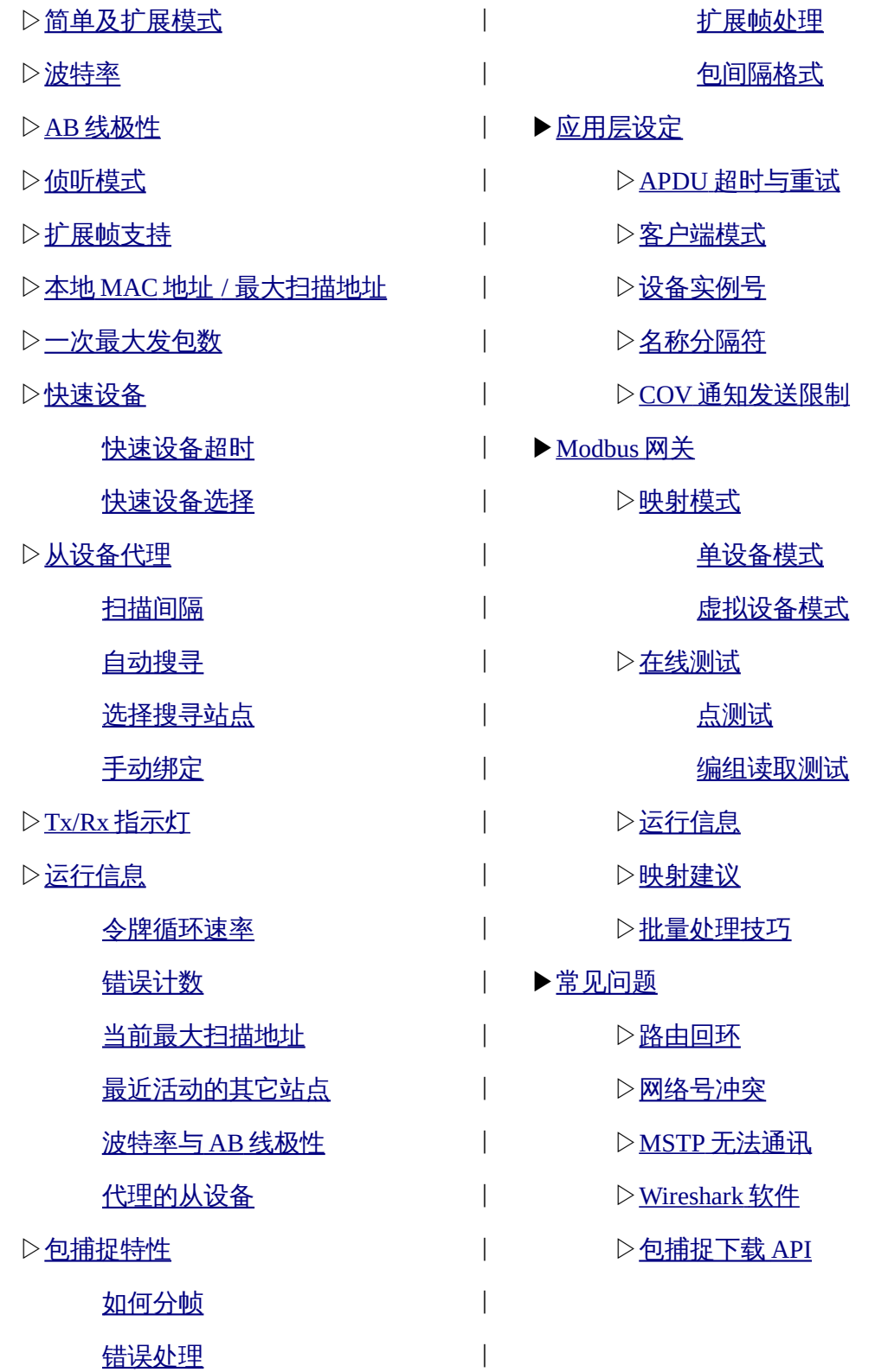

# <span id="page-3-0"></span>特性**:**

BACRouter 是一款内嵌 Modbus 网关; BBMD; 从站代理功能的 BACnet 路由器。

#### **MS/TP:**

- 两个端口 1500V 独立隔离的收发器,15kV (空气放电) 8kV (接触放电) ESD 保护,可以 容忍误接 220VAC 电源。
- **•** 全波特率范围(9.6kbps~115.2kbps)。支持自动波特率及波特率强制功能。
- **•** RS485 的 AB 线允许对调。支持根据总线偏置在运行时自动检测极性。
- **•** 1/8 收发器负载,低电容设计,支持 256 个节点以 115.2kbps 速率共存于 900 米(其它速率 允许 1200 米)的总线上。
- **•** 自带用于使能总线偏置及终端电阻的 DIP 开关。
- **•** 提供选项以兼容不支持扩展帧的旧路由。
- **•** 扩展的快速设备功能,加速主站轮询及设备扫描。
- **•** 支持从设备代理功能,允许自定义搜寻范围以节省总线带宽。
- **•** 支持按网络优先级排队。最大包延迟保证(10 秒)。
- **•** 实时操作系统的 5 微秒精度定时与冲突检测功能,避免了帧失步,减少了总线争用。在 115.2kbps 时可达 99.6%的带宽利用率。
- **•** 侦听模式可以在不干涉总线运行的前提下,探测总线运行情况,记录总线数据。
- **•** 动态探测地址冲突、最大扫描地址及最近活动站点。
- **•** 端口独立的 Tx/Rx LED 状态指示灯。

#### **Ethernet:**

- **•** 自动协商的 10/100 Mbps 半双工/全双工端口,线缆交叉自适应。
- **•** 绿色 LED 灯指示网络状态。

#### **BIP:**

- **•** 支持 10 个 BACnet/IP(标准附件 J)网络运行于不同的 UDP 端口。
- **•** 两个兼容性选项:接收错误的全局广播包、接受不匹配的目标地址。
- **•** 支持三种运行模式:正常、广播管理设备、外部设备。
- **•** 广播管理设备模式支持 148 个广播分布表项与 148 个外部设备表项,支持广播分布表推送到 其它广播管理设备,支持网络地址映射(NAT)。
- **•** 潜在的广播管理设备配置错误将在配置界面及运行中检测到。
- **•** 避免广播管理设备错误配置引发的广播风暴。

# 路由**:**

- **•** 为复杂 BACnet 网络设计的架构,性能稳定,即使多达 65534 个子网络均运转自如。
- **•** 对网络拓扑变化快速反应,可以从配置错误中迅速恢复。
- **•** 避免网络路由回环时的广播风暴。

#### 包捕捉**:**

- **•** 所有端口均支持包捕捉(除了 VBUS 端口)。包捕捉记录以 Wireshark 的 PCAP 格式下载。
- **•** 将 MSTP 扩展帧转为常规数据帧,方便 Wireshark 解析。
- **•** MSTP 支持包间隔格式,可以在 Wireshark 中精确显示包前的空闲时间,是时序与性能分析 的利器。
- **•** 支持持续化包捕捉,提供 API 接口,方便自动化流量记录以备事后分析与审计。
- **•** 捕捉控制功能可映射到 BACnet 侧的多状态值对象。可以通过程序自动在发现通讯问题时锁 定现场以备分析诊断。

#### **Modbus** 网关**:**

- **•** 支持 TCP/RTU/ASCII 从站设备。
- **•** 两种可选择的映射模式:单设备模式与虚拟设备模式。
- **•** 物理上的单个从站设备可以映射成多个逻辑上的从站。
- **•** 不同波特率,奇偶校验,RTU/ASCII 模式的从站可以共存于一条 RS485 总线。
- **•** 有赖于实时系统,更多的从站设备挂载于一条 RS485 总线下仍能保证性能。
- **•** 最多可定义 100 个主站,100 个从站,1000 个点。
- **•** 支持 AI/AO/AV/BI/BO/BV/MI/MO/BV 等 BACnet 对象类型。
- **•** 支持最多 2048 个 COV 订阅。可以限制 COV 通知发送速率以避免网络风暴。
- **•** 方便的 WebUI 配置功能用以处理大量的映射及从站。
- **•** 在线测试可以节省大量的验证调试时间。

#### 调试**:**

- **•** 由密码保护的 Web 配置界面支持现代浏览器:IE(10+), Edge, 火狐,Chrome,Safari。
- **•** 支持离线配置。可将配置导出到文件或从文件中导入配置。
- **•** 支持由 mini USB 供电,方便现场调试时由笔记本供电。外型紧凑便携。
- **•** 金属外壳上的 DIN 导轨卡扣方便现场安装。
- **•** 出厂自带 DHCP 服务器,不需手工配置 PC 的 IP 地址。
- **•** 复位按钮可将设置恢复为出厂。
- **•** 电源灯与状态态指示设备状态。
- **•** 详细的运行信息与日志用以诊断分析。

# <span id="page-5-0"></span>规格:

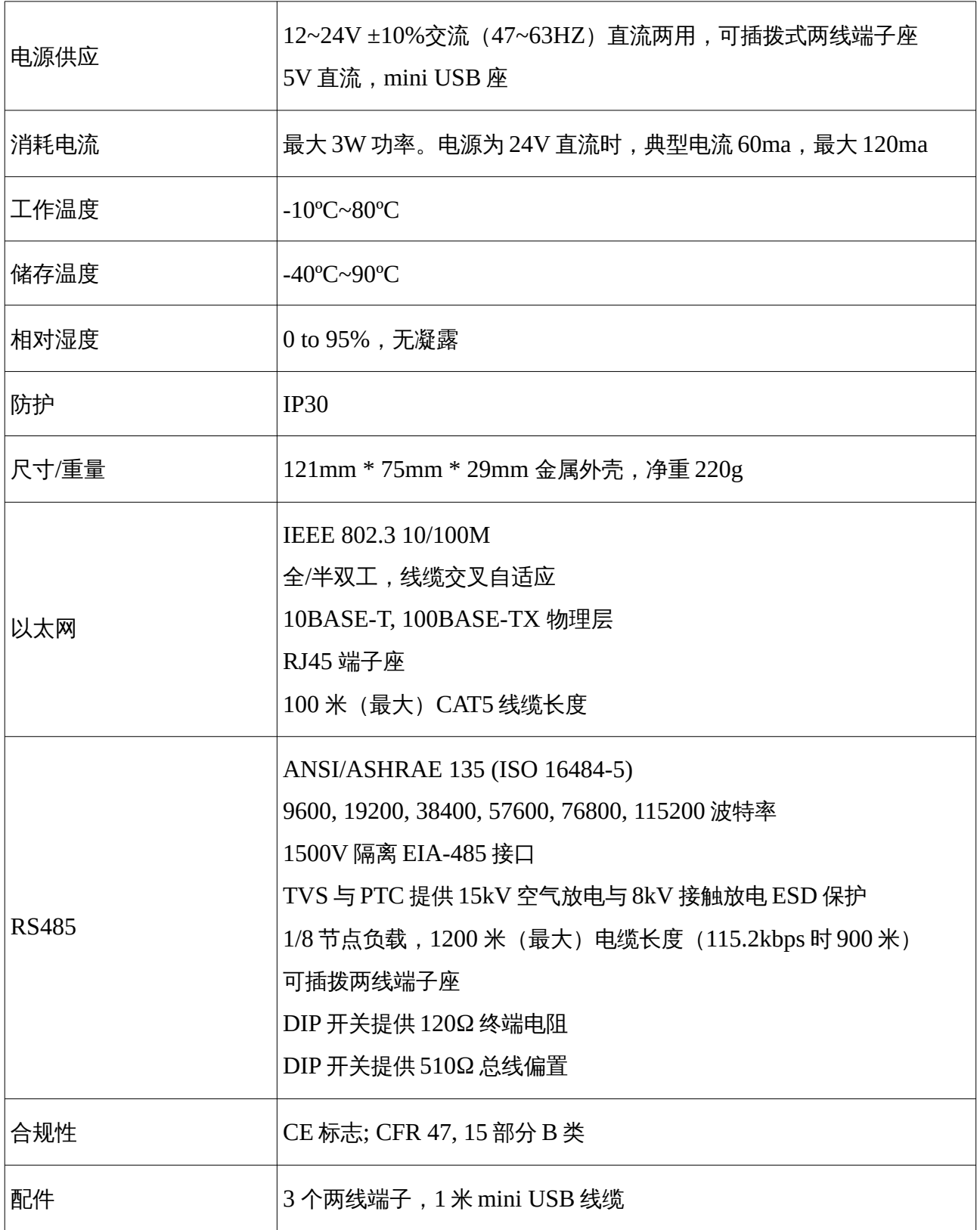

<span id="page-6-0"></span>尺寸 **(**毫米**)**:

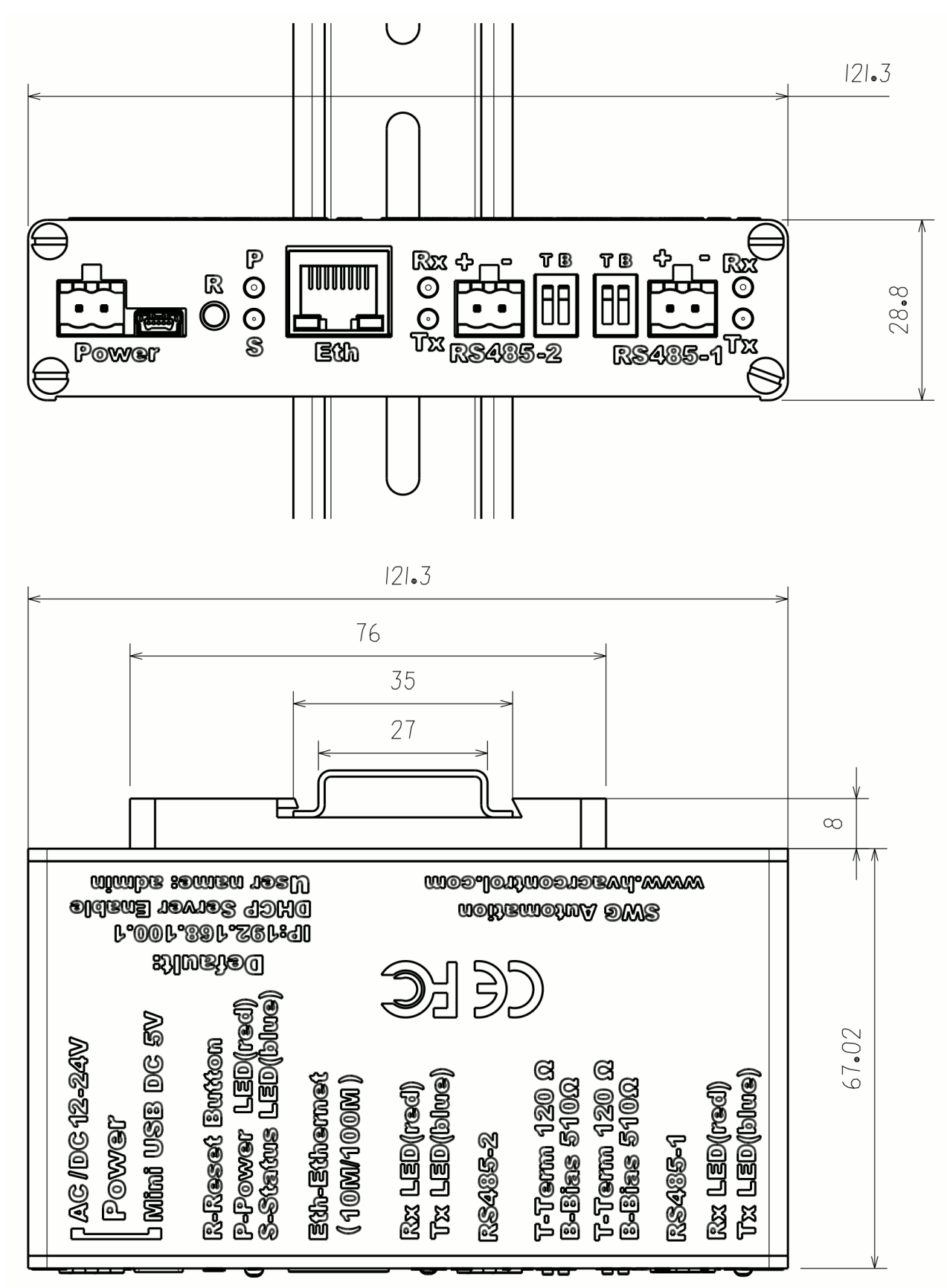

Copyright by SWG automation

# <span id="page-7-8"></span>安装:

#### <span id="page-7-7"></span>**1.** 电源供应**:**

可在以下两种电源供应方式中选择:可插拨两线端子接入交直流通用 12~24V 电源,或 mini USB 接入直流 5V 电源。

## <span id="page-7-6"></span>**2.** 导轨安装**:**

通过轻推导轨卡扣的弹簧喉舌,可以轻松地将其扣入导轨上或由导轨上取下。

## <span id="page-7-5"></span>**3. MS/TP** 布线**:**

<span id="page-7-4"></span>线缆:EIA-485 网络必须使用特性阻抗为 100~130Ω(标准 120Ω)的屏蔽双绞电缆。如果 网络中的其它设备有要求,可以附加一条导线作为公用信号地。导线间的分布电容必须小于 100pF/米。屏蔽层必须单端接地以避免地环流。

<span id="page-7-3"></span>连接:EIA-485 网络必须采用菊花链式连接。支线长度越短越好。T 形连接应避免采用。

<span id="page-7-2"></span>最大节点数:一个网段的最大节点数是 32 (针对标准负载节点)或 64 (针对 1/2 负载节 点)、128(针对 1/4 负载节点)、256(针对 1/8 负载节点)。更多的节点只能通过中继器 连接。

<span id="page-7-1"></span>终端电阻:在网段的每一端必须有一个 120Ω 的终端电阻。其它部位不得再有终端电阻。注: 本路由器已内置了终端电阻,只需通过 DIP 开关启用。

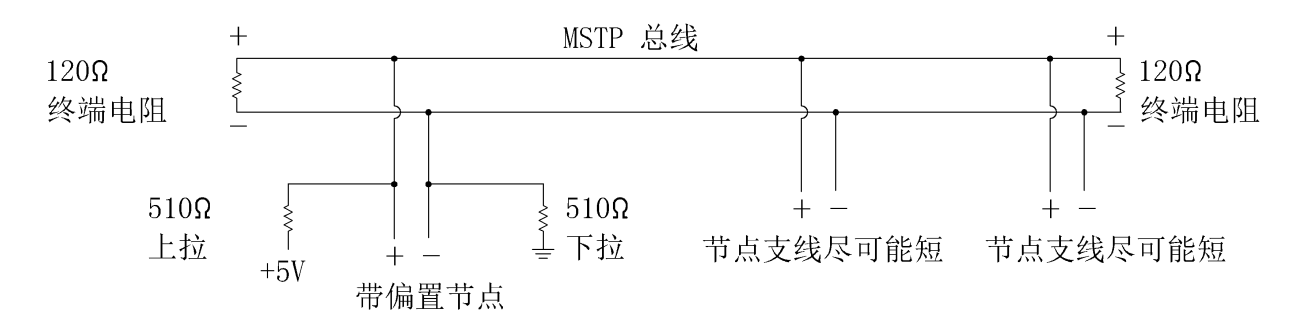

#### 图 *1:* 带终端电阻与偏置的 *MS/TP* 总线

<span id="page-7-0"></span>总线偏置:偏置电阻的使用如上图所示,每套偏置电阻由上拉电阻与下拉电阻组成,阻值均

为 510Ω 。一个网段中要有至少一套,至多两套偏置电阻(以我们的经验,两套偏置电阻会 削弱收发器的总线驱动能力)。如果采用了两套偏置电阻,它们应该安装在远离的两个节点, 最好靠近网段的两端,这样即使有一套偏置电阻失电,也可以维持适当的偏置电压。注:本 路由器已内置了偏置电阻,只需通过 DIP 开关启用。

# <span id="page-8-3"></span>配置:

# **1.** 离线配置与导入**/**导出**:**

用户不必连接 BACRouter 就可以配置它,然后将配置结果导出到文件。在现场调试时,再 导入事先导出的配置文件,点击"提交并保存"就可以生效。

更多: [http://www.hvacrcontrol.com/](http://www.hvacrcontrol.com/%E7%A6%BB%E7%BA%BF%E9%85%8D%E7%BD%AE%E4%B8%8E%E5%AF%BC%E5%85%A5%E5%AF%BC%E5%87%BA/)离线配置与导入导出/

# **2.** 出厂设置及恢复**:**

出厂默认设置如下:IP 地址 192.168.100.1,DHCP 服务器启用。Web 界面用户名 "admin",无密码。

如需恢复到出厂设置,在正常运行状态下,使用针状物顶压小孔内的"Reset"按钮 3 秒钟以上 再松开,路由器将重启并恢复到出厂设置。

# <span id="page-8-0"></span>**3. Web** 界面与系统设定**:**

将个人电脑的 IP 设置成自动获取(如果路由器未启用 DHCP 服务器,须将 IP 设置成与路由 器同一网段)。用网线将 PC 连接到路由器的 RJ45 端口。用浏览器打开"[http://](http://ip_of_router/) [192.168.100.1](http://ip_of_router/)" (如果路由器 IP 地址已更改,请采用更改后的 IP)。如果失败,请等待 15 秒再试 (DHCP 需要一些时间来分配 IP, 如果一直失败, 请拨出网线, 等待 10 秒再插入)。 如果连接成功,浏览器将弹出窗口要求输入用户名与密码,然后出现"系统设定"配置界面。

<span id="page-8-2"></span>用户名与密码:用以保护 Web 界面不被非授权访问。注意:HTTP 报文在网络上是明文传 输,不能防范网络抓包的方式窃取信息。请勿在非安全环境下访问路由器。

<span id="page-8-1"></span>DHCP 服务器:DHCP 服务能自动分配 IP 地址, 所以连接的个人电脑不需要配置 IP 地址。 注意:在生产环境下,为避免与其它 DHCP 服务器冲突,应关闭这个选项。

<span id="page-9-1"></span>**Root** 密码:通过 SSH 程序访问路由器进行内部维护时必须提供 root 密码。Root 密码 只能通过「立即设置」按钮进行修改。注意:因为安全原因,在用于生产环境前,请修 改 root 密码并记下新密码。

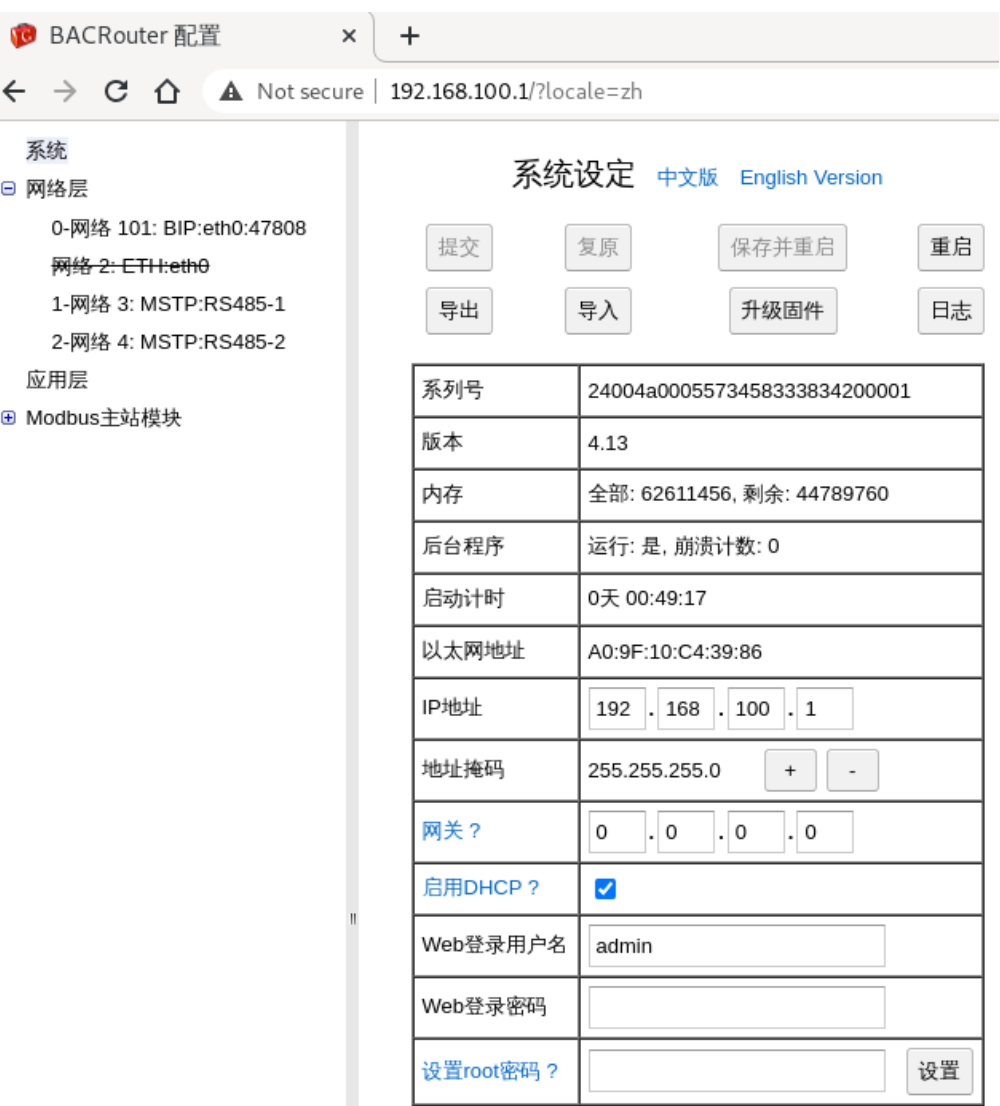

图 *2:* 系统设定

#### **4.** 一般设定流程**:**

<span id="page-9-0"></span>提交与复原:在每个配置页面上端都有「提交」与「复原」按钮,当对本页面内容做了修 改后,这两个按钮将使能(未做修改前不可用)。注意:点击「提交」按钮仅表示修改被确 认,但是还未保存在路由器上,如果此时刷新浏览器,提交的内容将丢失,必须在"系统设 定"页面上进行保存才会生效。

<span id="page-10-2"></span>保存与重启: 在"系统设定"页面, 有「保存并重启」按钮, 如果当前有修改被提交, 则此按 钮将使能,点击后提交的修改将被保存,并重启路由器。

软重启通常在 5 秒钟之内完成。如果 IP 地址 / 地址掩码 / 网关 / 启用 DHCP 的选项被改动, 路由器将进行硬件重启(相当于重新上电),以便用户确认系统设定正确生效,所以可能需 要 30 秒钟完成。

如果只是点击该页面的「重启路由」按钮,则已提交的修改将被放弃,并重启路由器。

#### **5. BACnet** 侧修改:

一些参数可以从 BACnet 侧修改。这些参数在后续会提及。如果有参数被 BACnet 服务修改, BACRouter 将每三分钟保存一次修改。如在尚未保存时断电,则修改将丢失。

#### <span id="page-10-1"></span>**6.** 日志**:**

在"系统设定"配置页面,点击上方的「日志」按钮,将弹出日志窗口。日志记录本路由器的 运行信息,对故障诊断非常有用。当您需要报障时,烦请提供日志文本或截图。

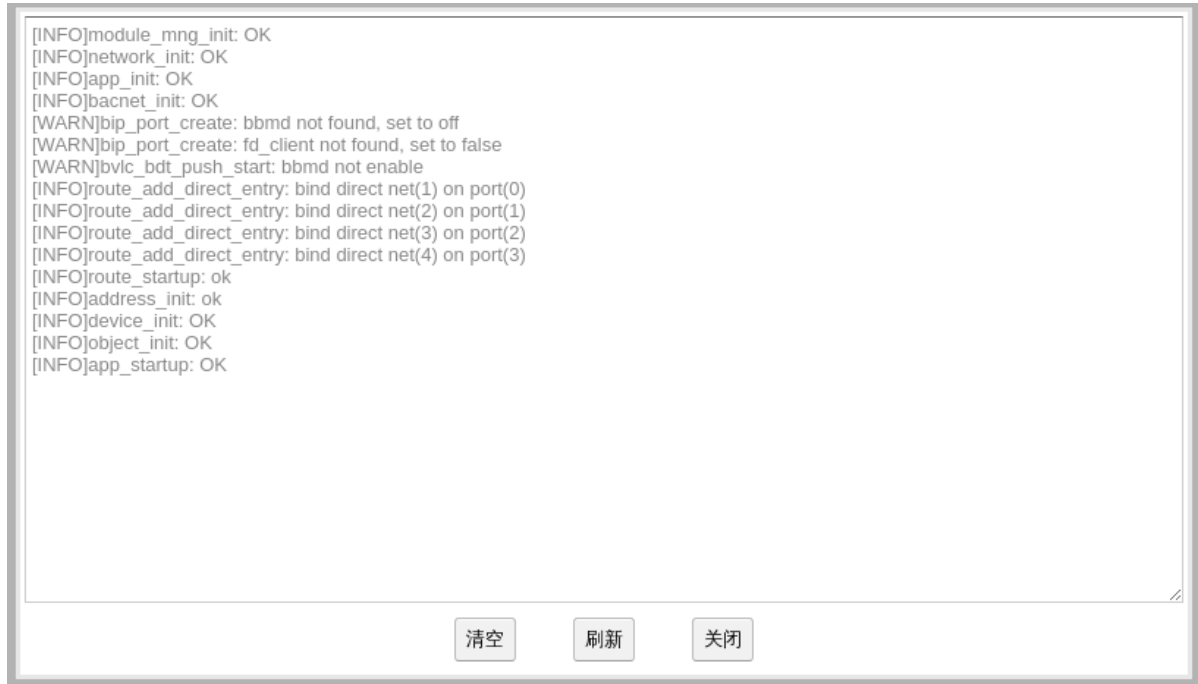

#### 图 *3:* 日志对话框

<span id="page-10-0"></span>**7.** 指示灯**:**

Power LED 灯为红灯,当路由器上电后将长亮。

Status LED 灯为兰灯,当路由器上电或硬件重启后点亮 5 秒,然后熄灭,直至路由器软件初 始化完成正常工作后,该 LED 灯将以 3 秒一次的频率闪烁。

<span id="page-11-0"></span>**8.** 升级固件**:**

在"系统设定"配置页面,点击上方的「升级固件」按钮,将弹出右方所示窗口,选择固件文 件后点击「提交」按钮。

固件升级需要一至两分钟,中途勿断电。升级成功后页面将自动刷新,同时"系统设定"页面 将显示新的固件版本号。

如果"保留配置"未被选中,则当前配置将被缺省配置覆盖。

 $\boxdot$ 件文件名的格式为 bacnet router X Y.tar.gz, 其中 X 为版本号, Y 为校验值。

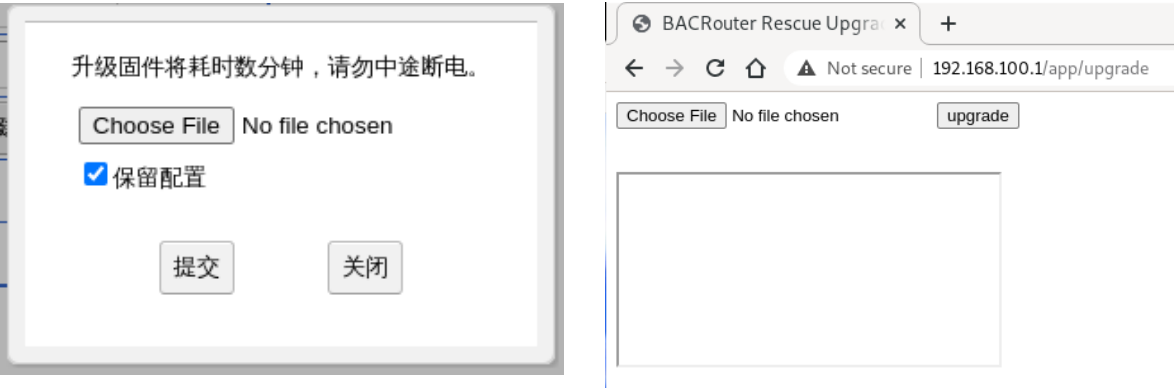

<sup>图</sup> *5:* 固件升级 <sup>图</sup> *4:* 固件紧急升级

<span id="page-11-3"></span>**紧急升级:**WebUI 是一个复杂的 Javascript 程序,有时程序缺陷有可能导致用户无法进入 配置界面,此时也无法升级到其它版本。BACRouter 提供一个紧急升级的入口,位于:

http://ip/app/upgrade 紧急升级界面仅由 HTML 构造, 所以可以工作于任何浏览器中。

# <span id="page-11-2"></span>网络层设定**:**

网络层最多可以创建 10 个端口。

<span id="page-11-1"></span>**1. VBUS** 端口:

VBUS 是虚拟的链路层端口,最大 NPDU 长度为 1497 字节,可容纳最多 254 个虚拟 BACnet 设备,用于网关功能。如仅须路由功能,此端口应被删除或停用。

| 系统<br>⊟ 网络层                                                              | 网络层设定                     |                                                |             |                   |  |  |
|--------------------------------------------------------------------------|---------------------------|------------------------------------------------|-------------|-------------------|--|--|
| 0-网络 101: BIP:eth0:47808<br>1-网络 103: ETH:eth0<br>2-网络 102: MSTP:RS485-1 |                           | 创建端口<br><b>BIP</b><br>ETH<br>刷新<br>网络号:<br>路由表 | <b>MSTP</b> | <b>VBUS</b><br>查询 |  |  |
| 3-网络 100: MSTP:RS485-2<br>网络 0: VBUS                                     | 总网络数: 9,显示网络数: 9          |                                                |             |                   |  |  |
| 应用层<br>Modbus主站模块                                                        | 端口                        | 下一跳                                            | 网络          | 状态                |  |  |
|                                                                          | 0: 网络 101: BIP:eth0:47808 | ---直联---                                       | 101         | 本地或网络配置           |  |  |
|                                                                          | $^{\prime\prime}$         | 192.168.100.1:47808                            | 3           | 存活=254, MAC长度=1   |  |  |
|                                                                          | $\eta$                    | $^{\prime\prime}$                              | 1000        |                   |  |  |
|                                                                          | $^{\prime\prime}$         | $^{\prime\prime}$                              | 4           | 存活=254, MAC长度=1   |  |  |
|                                                                          | $^{\prime\prime}$         | $^{\prime\prime}$                              | 10001       |                   |  |  |
|                                                                          | $\boldsymbol{\eta}$       | $\boldsymbol{\eta}$                            | 1001        |                   |  |  |
|                                                                          | 1: 网络 103: ETH:eth0       | ---直联---                                       | 103         | 本地或网络配置           |  |  |
|                                                                          | 2: 网络 102: MSTP:RS485-1   | ---直联---                                       | 102         | 本地或网络配置           |  |  |
|                                                                          | 3: 网络 100: MSTP:RS485-2   | ---直联---                                       | 100         | 本地或网络配置           |  |  |

图 *6:* 网络层设定

#### <span id="page-12-3"></span>**2.** 路由表:

路由表可以此处显示。如果路由表项超过限制(此限制大于 1000 个),超出的表项将被忽 略。如果任一个网络配置被修改,此功能将停用。

#### <span id="page-12-2"></span>**3.** 网络号**:**

在 BACnet 互联网络中, 每个子网的有效网络号范围是 1~65534 (0 代表本地网络, 65535) 代表全局广播),且不得重复。如果仅有一个子网,则网络号无意义。

<span id="page-12-1"></span>自动学习: 在标准附录 135-2008g 中, 引入了 What-IS-Network-Number 与 Network-Number-Is 两种网络层报文,允许路由器在运行中自动学习网络号。本路由器支持这个功能, 如将网络号配置为 0, 则启动后将自动查询网络号, 直到得到结果。

网络号也可被 BACnet 侧的 Initialize-Routing-Table 服务请求所修改。

#### <span id="page-12-0"></span>**4.** 包捕捉**:**

本路由器每个启用的端口均支持包捕捉。包捕捉可以配置成自动开启或运行中手动开启。

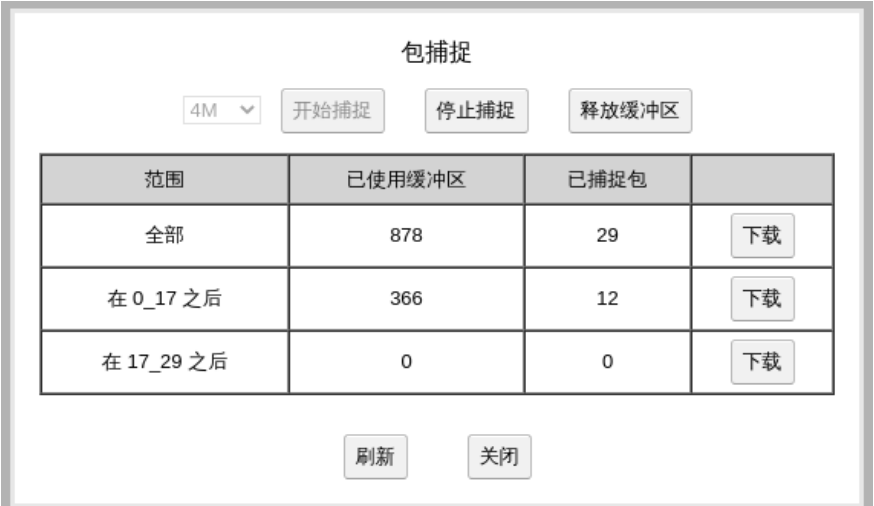

图 *7:* 包捕捉对话框

**自动开启:**须在端口的配置界面,选择包捕捉缓冲区大小,保存重启后自动开启包捕捉。

**运行中手动开启:**则需在启用的端口的 Web 配置页面中,点示上方「包捕捉」按钮,在弹 出的窗口中,选择包捕捉缓冲区大小,然后点击「开始捕捉」。注:如果任何配置被修改并 提交,「包捕捉」按钮将失效。

**缓冲区大小:** 缓冲区大小可选范围为 64k ~ 16M 字节, 或不启用。注意: 所有端口启用的 缓冲区大小总和不能超过 16M,否则将报错。

下载:包捕捉记录可以用 Wireshark 的文件格式下载,然后在 Wireshark 中浏览分析。下载 的文件名格式为:

TX\_Y\_Z.cap,其中 T 为捕捉格式,正常为 n,X 为启用的端口序号,Y 为本下载第一个包 的序号,Z 为本下载之后的包序号,cap 为 Wireshark 包捕捉文件后缀名。

<span id="page-13-0"></span>下**载历史与继续下载:**因为缓冲区的大小有限,如果捕捉的时间过长,则旧数据将被覆盖。 为方便长时间地保存通讯记录,本路由器保存了 4 次下载历史记录,可以从相应下载历史记 录接续下载。在每次下载后,刷新包捕捉页面,可以看到下载历史将被更新。下载历史以起 初包序号与下一包序号作为标记,点击每个下载历史的继续下载,就可以接续原先的下载 (包序号是前后搭接的),这样可以把长时间的捕捉数据,分为多个文件下载。多个接续的

下载文件可以在 Wireshark 中合并成一个单独的文件。

更多:[https://www.wireshark.org/docs/wsug\\_html\\_chunked/ChIOMergeSection.html](https://www.wireshark.org/docs/wsug_html_chunked/ChIOMergeSection.html)

<span id="page-14-3"></span>从 **BACnet** 侧控制:如果下一节中的客户端模式未使能,BACnet 应用层将被启用,捕捉控 制功能将被映射为多状态值对象。

每个支持包捕捉的路由端口将有 2 个多状态值对象。一个对象用于缓冲区的大小,有"64K", "128K", "256K", "512K", "1M", "2M", "4M", "8M" 与 "16M"等状态值。另一个对象用于控制, 有"Stop&Clean", "Start" 与 "Stop"等状态值。

# <span id="page-14-2"></span>**5.** 一般运行信息**:**

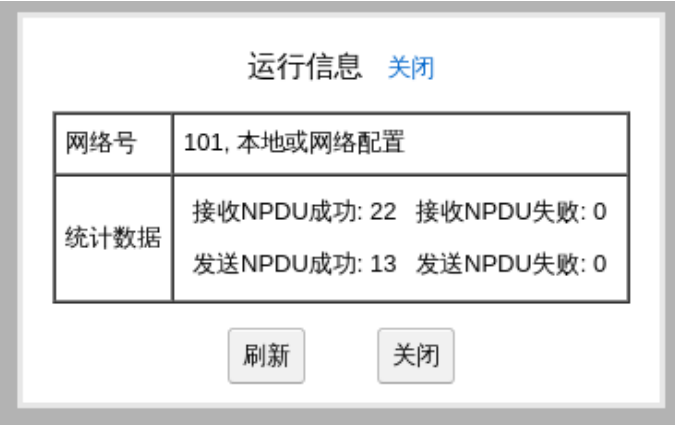

图 *8:* 一般的运行信息

在每个启用的端口的配置界面,点击「运行信息」按钮,将弹出运行信息窗口。注:如任 意配置被修改并提交,则「运行信息」按钮将失效。

网络号:网络层报文 Initializing Routing Table 与 Network Number\_Is 可以修改网络号。 此处显示当前网络号与网络号状态。网络号状态分为:本地或网络配置,动态学习,未配置。

# <span id="page-14-1"></span>**BIP** 相关设定**:**

BIP 端口的 IP 地址将会自动从"系统设定"中提取。

<span id="page-14-0"></span>1. 接收错误的广播: BACnet 标准要求 BIP 广播使用子网广播地址, 但是有的设备(大部分 为 Windows 系统下的软件) 不正确地采用了 255.255.255.255 全局广播地址。为兼容这部分 设备,可以选择本选项。注:当工作模式为外部设备,或为广播管理设备且启用了 NAT 时, 本选项无效。

<span id="page-15-2"></span>**2.** 接受不正确的地址**:** BIP 的 Original-Unicast-NPDU 报文为单播报文,Original-Broadcast-NPDU 报文为广播报文。但是有的设备没有正确地采用。选择本选项将接受这些 错误的报文,否则将丢弃。注:当工作模式为外部设备,或为广播管理设备且启用了 NAT 时, 本选项无效。

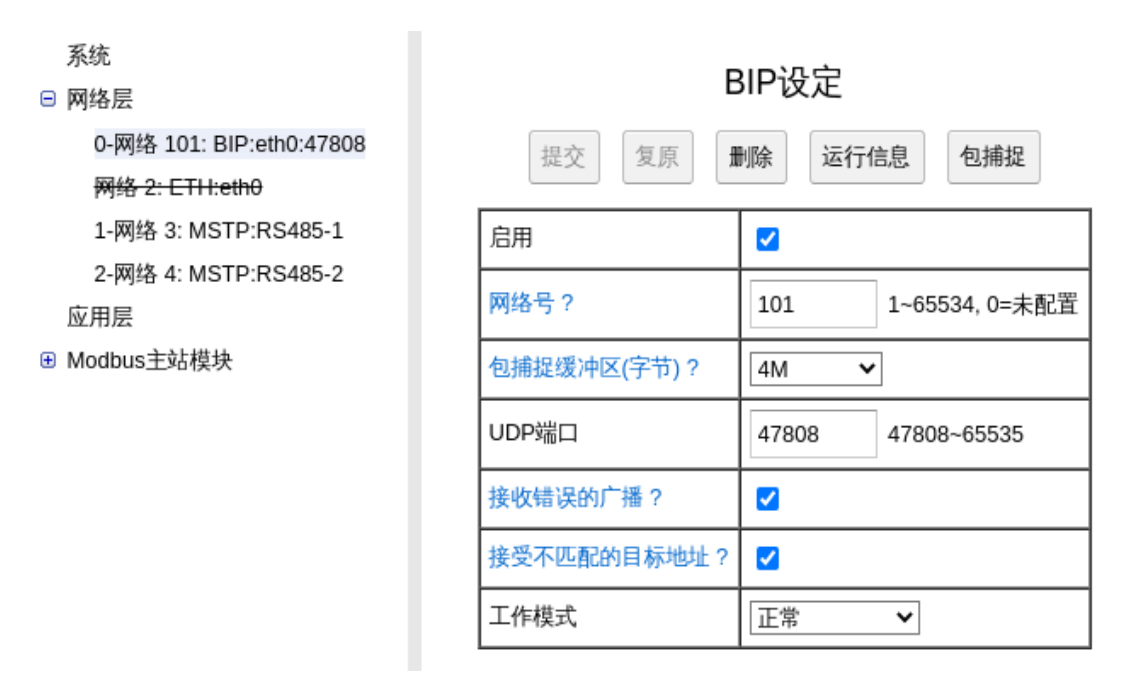

#### 图 *9: BIP* 正常模式设定

# <span id="page-15-1"></span>**3.** 广播管理设备模式**:**

在 IP 网络中,跨网段的数据包通过 IP 路由器传递, 为了减少广播流量, IP 路由器一般不会 转发广播包。为了解决这个问题,需要在每个 IP 子网内设置一个广播管理设备(BACnet 标 准附录 *135-2008o* 允许一个 IP 子网内有多个广播管理设备,但是须小心配置以免造成广播风 暴,建议每个 IP 子网仅有一个广播管理设备)。广播管理设备主要两个功能:转发 BACnet 广播包,接受外部设备注册。

<span id="page-15-0"></span>同子网多个广播管理设备:当本路由器发现某个广播管理设备不在本地的广播分布表中时, 可能该子网内有多个广播管理设备。如果本选项未被选中,则本路由器将拒绝此广播管理设 备转发的包并在日志中记录错误。

<span id="page-16-2"></span>**广播分布表推送:**在传统的广播管理设备方案中,每个子网仅有一个广播管理设备,所以 所有的广播管理设备中的广播分布表都是一致的。为了方便管理多个广播管理设备的广播分 布表,可以在本 BIP 端口上启用广播分布表推送,然后在其它的广播管理设备上设置接受广 播分布表写入。那么只要在本 BIP 端口上修改一次广播分布表,其它的广播管理设备上的广 播分布表将同时得到更新。当"同子网多个广播管理设备"功能被启用时,此选项不可用。

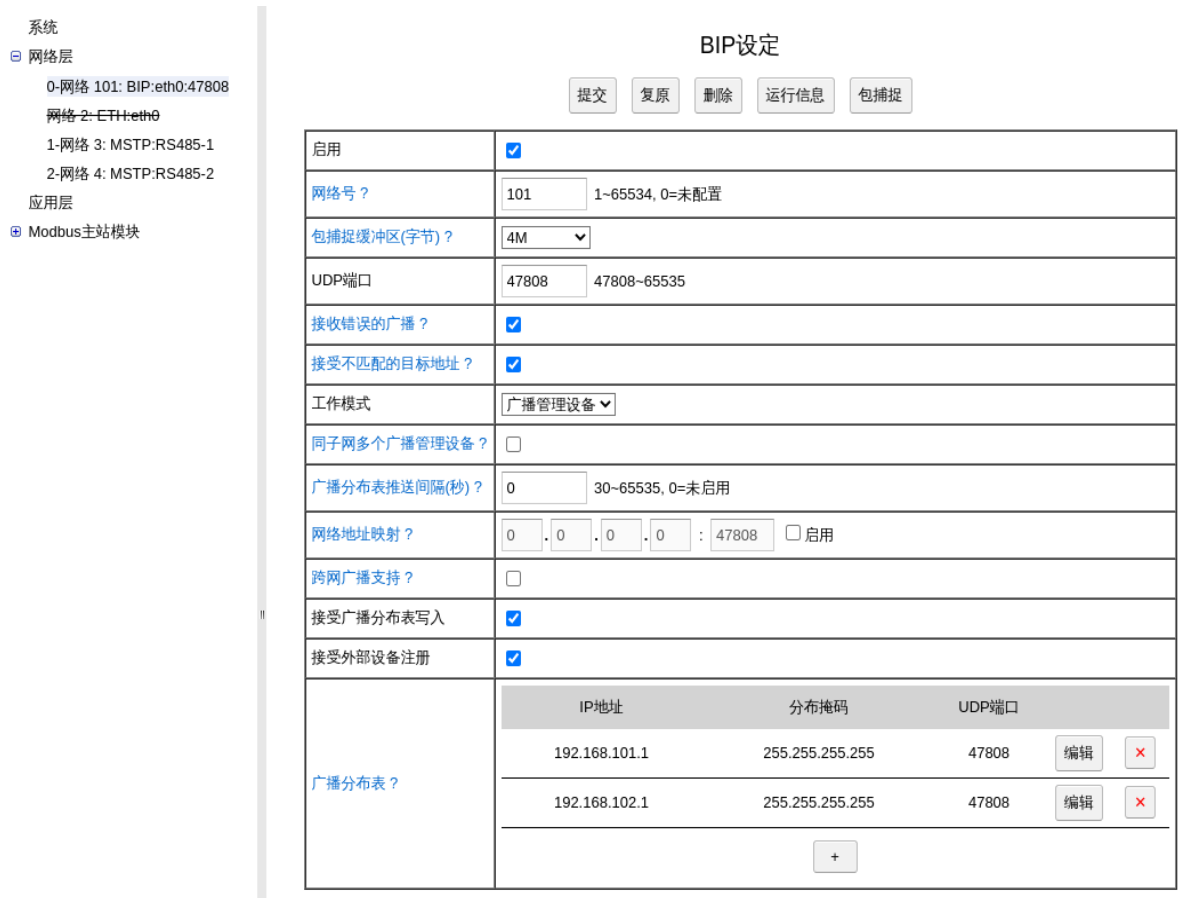

图 *10: BIP* 广播管理设备模式设定

<span id="page-16-1"></span>网络地址映射:当需要与外网联接时,外网 IP 路由器可工作于网络地址映射 (NAT) 方式, 把外网的 IP:端口映射到本地的 IP:端口,因此需要启用本 BIP 端口的网络地址映射,并将 外网的 IP: 端口填入。当处于网络地址映射方式时,因为内网的其它节点无法与外网直接通 讯,建议本路由器创建独立的 BIP 端口与内网通讯,本 BIP 端口专用于与外网通讯。注: 为 安全起见,在接入互联网时,请与 VPN(虚拟专用网络)配合使用,以防止未授权访问。

<span id="page-16-0"></span>跨网广播支持:网络地址映射未选中时有效,指本 IP 子网的 IP 路由器是否支持跨网广播。

注:市面大多数 IP 路由器不支持本功能。

<span id="page-17-4"></span>接受广播分布表写入:启用后,接受广播分布表的写入(可以配合上面的广播分布表推送 功能工作)。为了防止误写入,可以关闭这个功能。

<span id="page-17-3"></span>接受外部设备注册:启用后,可以接受外部设备注册。

<span id="page-17-2"></span>广播分布表:记录所有广播管理设备,可以添加及修改。注:本 BIP 端口作为广播管理设备, 将由后台自动加入广播分布表,不需在此处输入。

<span id="page-17-1"></span>运行信息中的外部设备表:当前注册的外部设备, 每行一个设备,格式为

X:Y Z T,其中 X 为 IP 地址,Y 为 UDP 端口,Z 为 存活时间(秒), T 为剩余时间(秒)。

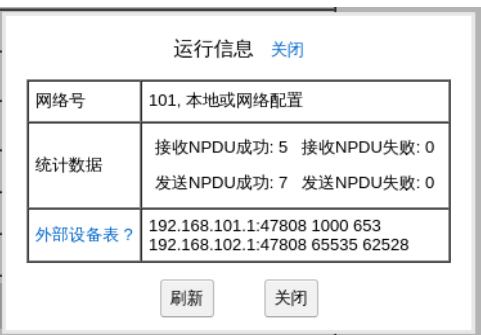

# <span id="page-17-0"></span>**4.** 外部设备模式**:**

```
图 11: BIP 运行信息
```
外部设备通过注册到广播管理设备来接收 BIP 广播, 不接收本地的广播包。

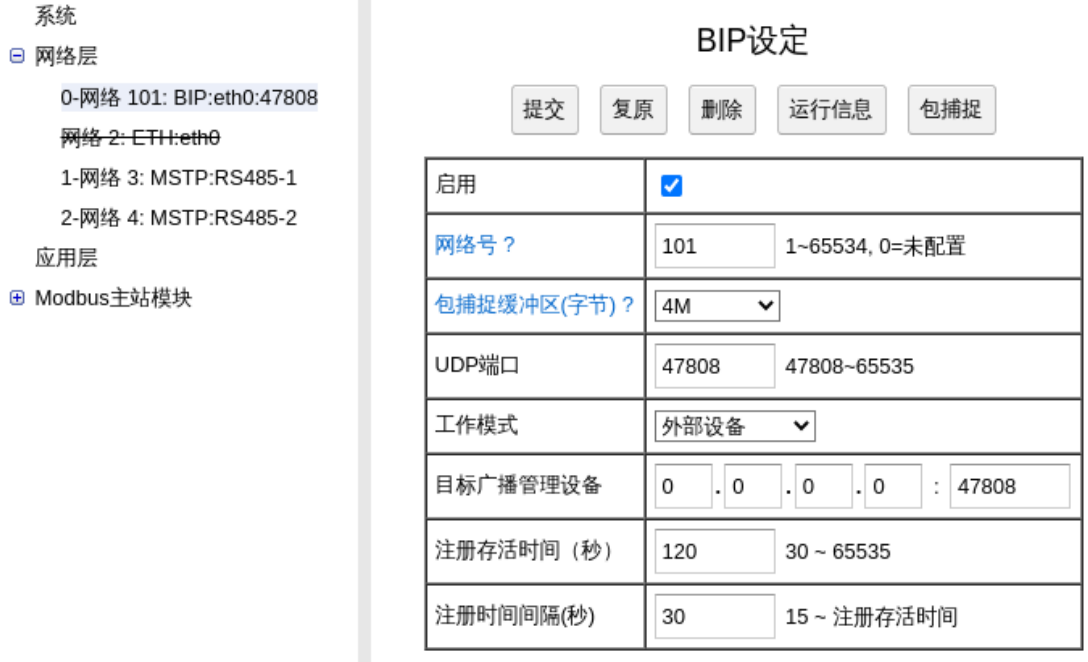

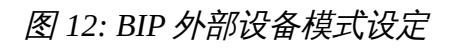

<span id="page-18-2"></span>注册时间间隔:固定时间间隔进行注册,以免存活时间到期后注册无效。

<span id="page-18-1"></span>注册存活时间: 存活到期后将被广播管理设备删除, 建议大于注册时间间隔的 3 倍。

# <span id="page-18-0"></span>**MS/TP** 相关设定**:**

## <span id="page-18-3"></span>**1.** 简单模式及扩展模式**:**

本路由器在 BACnet 的标准之外,增加了许多扩展功能。为了方便配置,提供两种配置模式: 简单模式只提供标准定义功能的配置项,扩展模式提供所有功能的配置项。

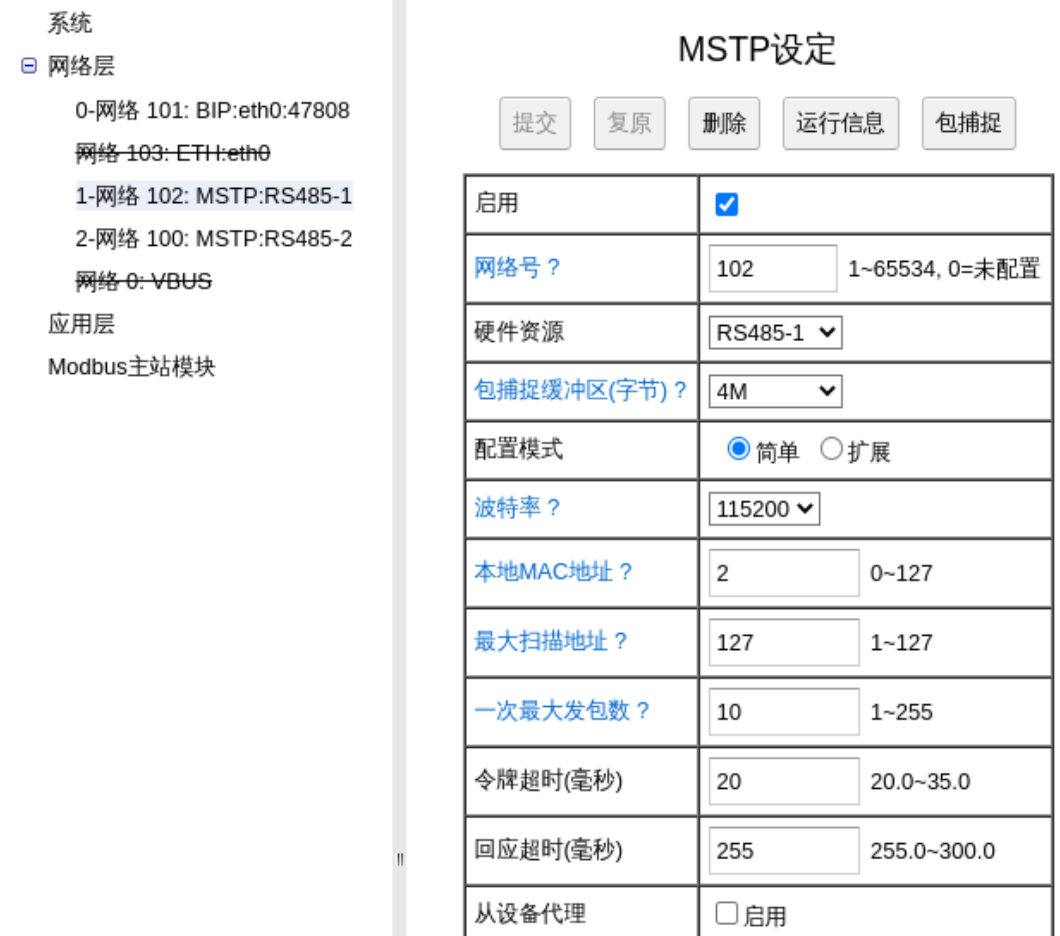

# 图 *13: MS/TP* 简单模式设定

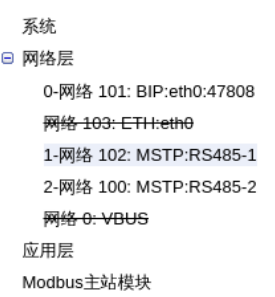

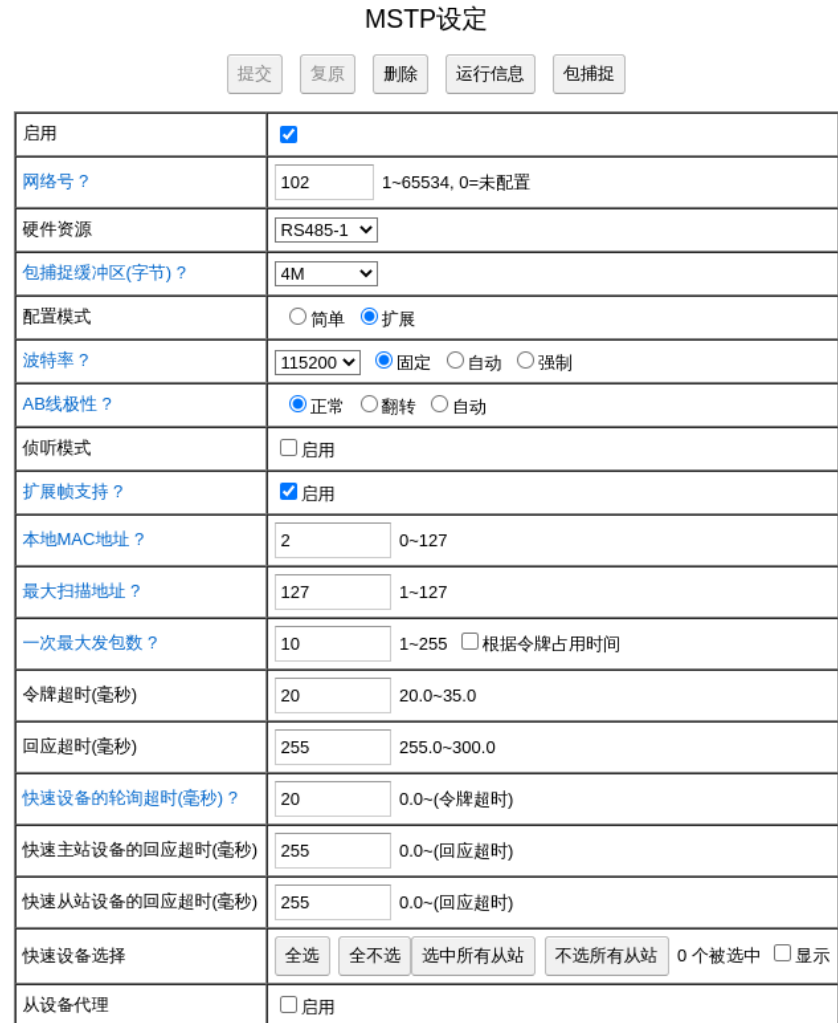

图 *14: MS/TP* 扩展模式设定

# <span id="page-19-0"></span>**2.** 波特率**:**

BACnet 的标准定义了 9600,19200,38400,57600,76800,115200 六种固定波特率。 本路由器扩展了自动与强制波特率。

更多: [http://www.hvacrcontrol](http://www.hvacrcontrol.com/mstp-%E5%9B%BA%E5%AE%9A%E8%87%AA%E5%8A%A8%E5%BC%BA%E5%88%B6-%E6%B3%A2%E7%89%B9%E7%8E%87/).[com/mstp-](http://www.hvacrcontrol.com/mstp-%E5%9B%BA%E5%AE%9A%E8%87%AA%E5%8A%A8%E5%BC%BA%E5%88%B6-%E6%B3%A2%E7%89%B9%E7%8E%87/)[固定自动强制](http://www.hvacrcontrol.com/mstp-%E5%9B%BA%E5%AE%9A%E8%87%AA%E5%8A%A8%E5%BC%BA%E5%88%B6-%E6%B3%A2%E7%89%B9%E7%8E%87/)-波特率/

自动波特率: 此为扩展功能。启动后, 监听总线, 切换波特率, 直至检测到正确的帧头。 注:如启动时总线空闲,因为无法检测到正确的帧头,将一直处于等待模式。

在运行中,如果长时间连续错误,认为波特率出错,再次切换波特率,直至检测到正确帧头, 或检测到总线空闲,采用上次检测到的波特率。

**强制波特率:**此为扩展功能 。预设一个波特率,在运行中,将总线波特率强制为预设的波 特率。此机制与自动波特率类似,除了 2 个地方: A. 启动后, 如总线空闲, 采用预设的波特 率。B. 取得令牌后,采用预设的波特率。

强制波特率的设备可以将自动波特率的设备的波特率切换到预设值。

#### <span id="page-20-2"></span>**3. AB** 线极性**:**

此为扩展功能。如设为"自动",在运行中,如果长时间连续错误,认为极性出错,切换极性 重试,直至检测到正确帧头或总线空闲。

#### <span id="page-20-1"></span>**4.** 侦听模式**:**

此为扩展功能。此模式下,路由器静默地侦听总线上通讯,所有接收与请求发送的 NPDU 全 部抛弃。在此模式下,以下配置项均无效。

#### **5.** 扩展帧支持**:**

标准修订版 16 引入了扩展帧。但是在支持扩展帧的设备与旧路由之间存在互操作性问题。如 果同总线上有其它旧路由,请关闭此功能。即便取消扩展帧支持,BACRouter 仍然与支持扩 展帧的设备保持兼容。

更多: http://www.hvacrcontrol.com/mstp [支持扩展帧设置与旧设备的互操作问题](http://www.hvacrcontrol.com/mstp%E6%94%AF%E6%8C%81%E6%89%A9%E5%B1%95%E5%B8%A7%E8%AE%BE%E7%BD%AE%E4%B8%8E%E6%97%A7%E8%AE%BE%E5%A4%87%E7%9A%84%E4%BA%92%E6%93%8D%E4%BD%9C%E9%97%AE%E9%A2%98/)/

# <span id="page-20-0"></span>**6.** 本地 **MAC** 地址 **/** 最大扫描地址**:**

本地 MAC 地址在本总线上必须唯一,有效值为 0~127。所有节点的最大扫描地址设置必 须相同。

为了选择一个未被使用的本地 MAC 地址及与其它节点一致的最大扫描地址,可以将 BACRouter 运行于侦听模式,然后根据运行信息页面的"最近活动的其它站点",选择 一个未被使用的 MAC 地址,从"当前最大扫描地址"中找到当前使用的最大扫描地址。

第一个 MS/TP 端口的最大扫描地址设置可以从 BACnet 侧修改。

## <span id="page-21-3"></span>**7.** 一次最大发包数**:**

该数值为本地取得令牌后,发送多少数据包才传出令牌。数值最高,本地发包速度越大,但 有可能造成过长时间的令牌占用。

第一个 MS/TP 端口的一次最大发包数设置可以从 BACnet 侧修改。

根据今牌占用时间:此为扩展功能 。MS/TP 发送每一个包占用的时间不同,牵涉到包长度, 是否等待应答及应答占用时间。采用发包数做为计量单位,并不能线性地计量发包速率与令 牌占用时间,影响总线实时性。选择本选项后,将采用令牌占用时间来计量(以一次发包占 用 32 个字节的发送时间为基准),时间到就不再发包,并传出令牌。

更多: [http://www.hvacrcontrol.com](http://www.hvacrcontrol.com/%E4%B8%80%E6%AC%A1%E6%9C%80%E5%A4%A7%E5%8F%91%E5%8C%85%E6%95%B0%E4%B8%8E%E6%A0%B9%E6%8D%AE%E4%BB%A4%E7%89%8C%E5%8D%A0%E7%94%A8%E6%97%B6%E9%97%B4/)[/](http://www.hvacrcontrol.com/%E4%B8%80%E6%AC%A1%E6%9C%80%E5%A4%A7%E5%8F%91%E5%8C%85%E6%95%B0%E4%B8%8E%E6%A0%B9%E6%8D%AE%E4%BB%A4%E7%89%8C%E5%8D%A0%E7%94%A8%E6%97%B6%E9%97%B4/)[一次最大发包数与根据令牌占用时间](http://www.hvacrcontrol.com/%E4%B8%80%E6%AC%A1%E6%9C%80%E5%A4%A7%E5%8F%91%E5%8C%85%E6%95%B0%E4%B8%8E%E6%A0%B9%E6%8D%AE%E4%BB%A4%E7%89%8C%E5%8D%A0%E7%94%A8%E6%97%B6%E9%97%B4/)/

#### <span id="page-21-2"></span>**8.** 快速设备**:**

此为扩展功能。为兼容慢速的设备,BACnet 标准中的超时参数较大,造成带宽浪费,特别 是在高波特率时。BACRouter 在标准超时参数外,增加一组快速超时参数,该组参数可以应 用于指定的快速设备以提高网络性能。

如果快速设备通过中继器连接,中继器带来的延迟(包括发送延迟及接收延迟)须考虑在内。 BACnet 标准允许每个中继器 2 位且整个总线最多 10 位的延迟。

<span id="page-21-1"></span>**快速设备超时:**快速设备的轮询超时,快速主站设备的回应超时,快速从站设备的回应超 时,这三个超时参数定义了快速设备的性能。

<span id="page-21-0"></span>**快速设备选择:**选择哪些设备为快速设备。

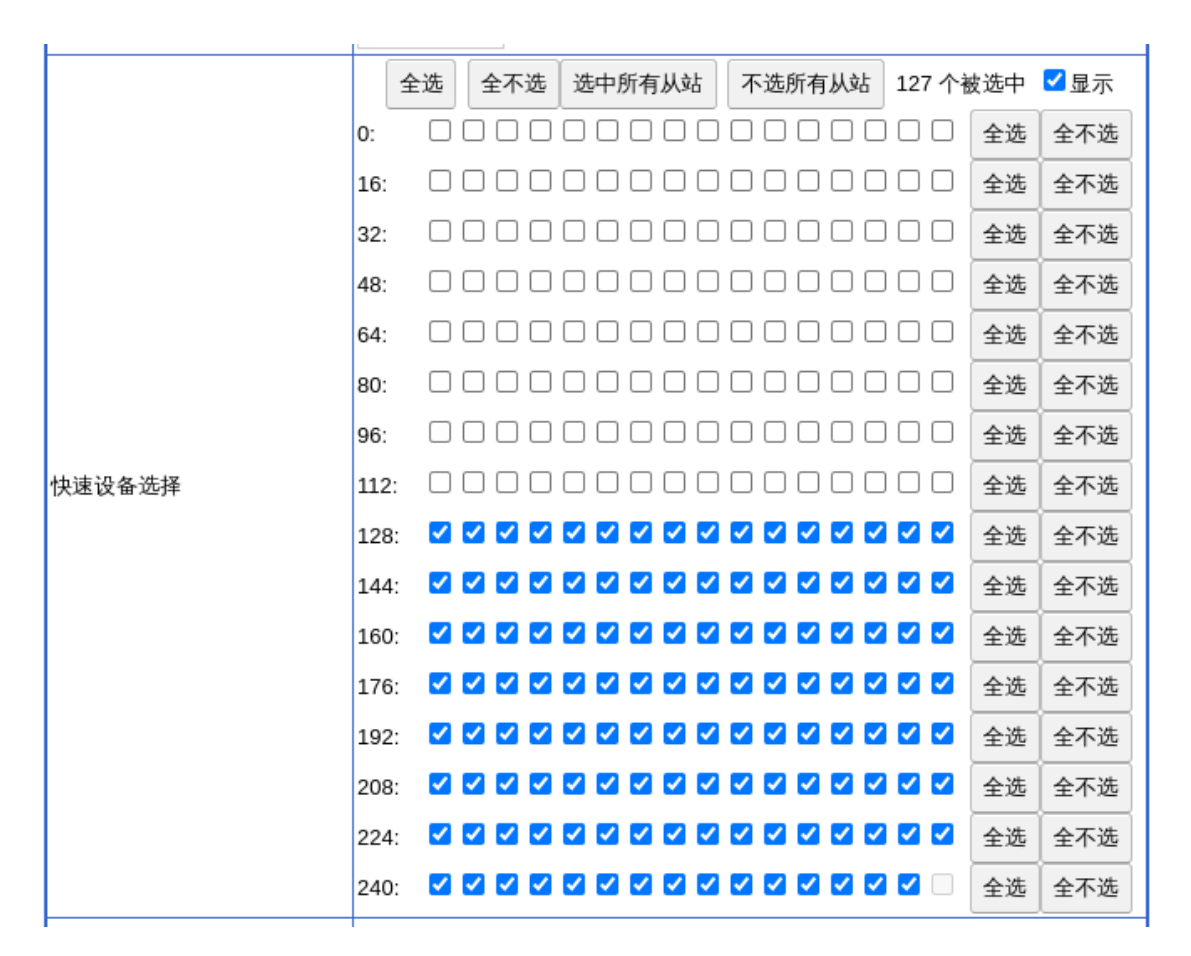

图 *15:* 选择 *MS/TP* 总线上的快速设备

# <span id="page-22-3"></span>**9.** 从设备代理**:**

MS/TP 从站及不支持 Who-IS 功能的主站,称为从设备。从设备代理为他们提供 Who-IS 功能 支持。从设备代理采用 ReadProperty 或 ReadPropertyMultiple 服务请求由从设备中读取信 息并保存在本地,当收到对应的 Who-IS 查询时,替代从设备发送 I-AM 应答。

<span id="page-22-2"></span><span id="page-22-1"></span>扫描时间间隔:有效值 120 秒~65535 秒。每隔一段时间重新读取并更新从设备的信息。 自**动搜寻:**除了在手动绑定中定义的从设备外,自动搜录其它的从设备。注:自动搜寻会占 用大量的带宽,建议加大扫描时间间隔,或启用[快速设备与](#page-21-2)下面选择搜寻节点两项扩展功能 以节省带宽。

<span id="page-22-0"></span>**选择搜寻站点:**此为扩展功能。只有被选中的站点而不是所有站点,才会被自动搜寻。

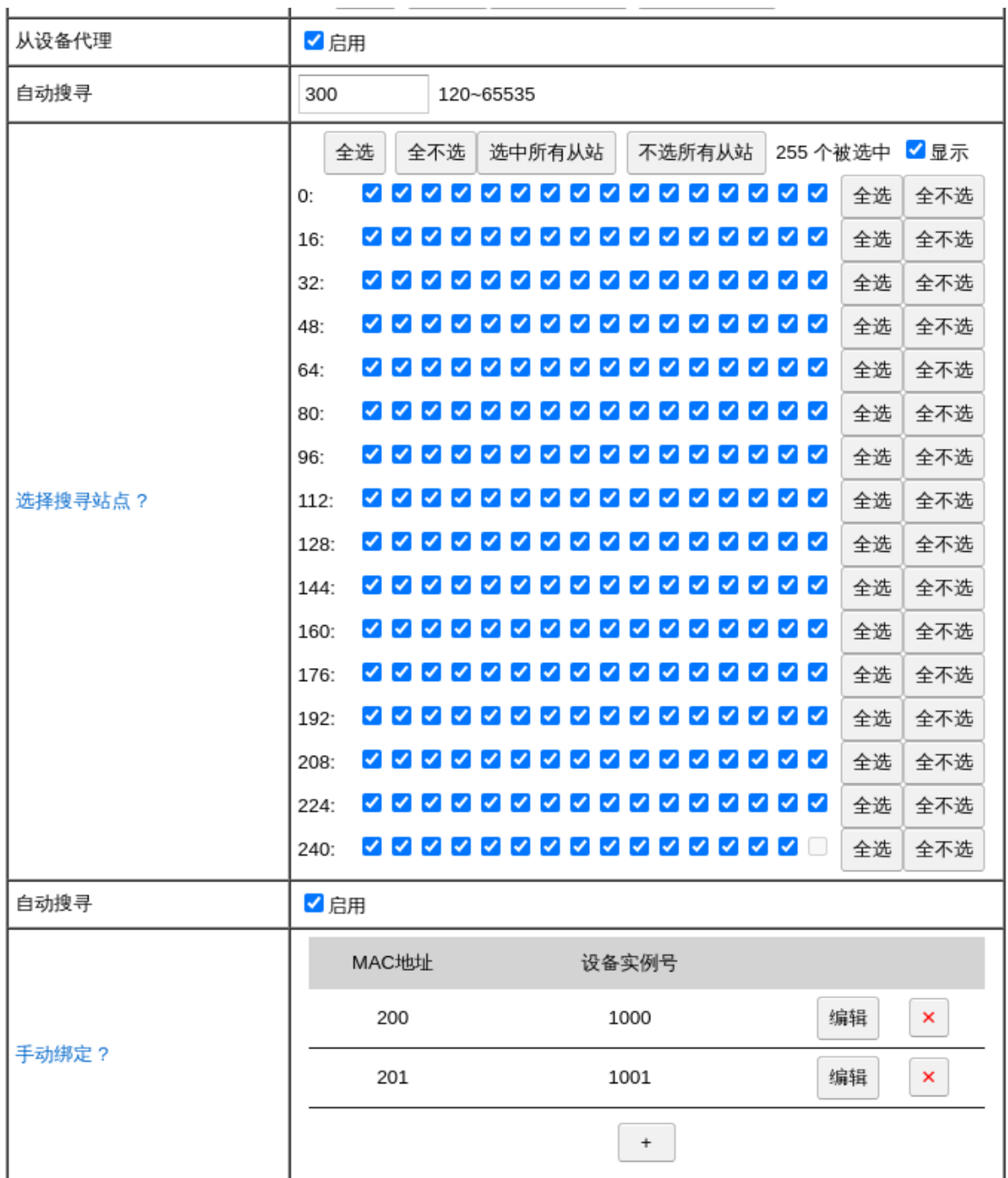

#### 图 *16: MS/TP* 从设备代理设定

<span id="page-23-0"></span>手动绑定: 根据 BACnet 标准 , ReadProperty 或 ReadPropertyMultiple 服务请求中的设备 实例号可以采用 4194303 这一特殊值来匹配任何设备,因此事先无需知道设备的实例号。 不幸的是,在早期版本的标准中,不支持此功能。如果从这些设备中读取设备信息,必须知 道其设备实例号。手动绑定功能就是服务于这些旧版本设备,将其 MAC 地址与对应设备实

例号记录在此。

#### <span id="page-24-4"></span>**10.Tx/Rx** 指示灯**:**

每个 MS/TP 端口均有一个 Tx 灯 (兰色) 与一个 Rx 灯 (红色) 。Tx 灯在发送任何数据时闪 烁(因此当路由器加入令牌循环后,Tx 灯将持续闪烁),Rx 灯仅当收到发给本地或广播的 数据帧时闪烁。注:在侦听模式下,收到任何数据帧,Rx 灯均闪烁。

## <span id="page-24-3"></span>**11.** 运行信息**:**

|            | 运行信息 关闭                                                                                                    |                                                                                     |  |  |
|------------|----------------------------------------------------------------------------------------------------|-------------------------------------------------------------------------------------|--|--|
| 网络号        | 3、本地或网络配置                                                                                                    |                                                                                     |  |  |
| 统计数据       | 接收NPDU成功: 5<br>发送NPDU成功: 96<br>NPDU等待发送: 1<br>뢰昱字节错: 0<br>帧数据错:0<br>传递令牌重试: 0<br>可能的令牌冲突: 0   令牌丢失: 0<br>BACnet请求无应答: 88 帧间隔过小: 0 | 接收NPDU失败: 0<br>发送NPDU失败: 0<br>念牌循环速率(轮/分钟); 1035<br>帧头错:0<br>扩展帧解码错: 0<br>传递令牌失败: 0 |  |  |
| 当前最大扫描地址?  | 64. 与本地配置不符. 令牌循环最大的MAC地址为 33                                                                                                    |                                                                                     |  |  |
| 最近活动的其它站点? | 5, 6, 32, 33                                                                                                    |                                                                                     |  |  |
| 正在代理的从设备?  | 5:20300, 480, 不支持分段, 844: SWG Automation Fuzhou Limited<br>6:20301, 480, 不支持分段, 844: SWG Automation Fuzhou Limited                |                                                                                     |  |  |
| 关闭<br>刷新   |                                                                                                    |                                                                                     |  |  |

图 *17: MS/TP* 运行信息

<span id="page-24-2"></span>令牌循环速率:代表每分钟令牌循环了多少轮。显示的是最近 30 秒的平均值。

<span id="page-24-1"></span>**错误计数:**计有:引导字节错,帧头错,帧数据错,扩展帧解码错,传递令牌重试,传递令 牌失败,可能的令牌冲突,令牌丢失,BACnet 请求无应答,帧间隔过小。如果某计数持续不 断地增加,总线上就可能存在问题。

<span id="page-24-0"></span>当前最大扫描地址:实时监测到的当前最大扫描地址。注:如果标注"与本地配置不符",可

能总线上有其它站点的配置值不一致。

<span id="page-25-5"></span>最近活动的其它站点:记录最近三十秒内收到所有帧的源 MAC 地址。注:如果 MAC 地址 为红色字体,表示可能存在地址冲突。

<span id="page-25-4"></span>波特率与 **AB** 线极性:此为扩展功能,当波特率设定为"自动"或"强制",或 AB 线极性为自 动时有效。显示当前波特率、AB 线极性或"探测中"。

<span id="page-25-3"></span>**代理的从设备:**当从设备代理启用时有效。每行显示一个代理中的从设备,格式如下:

X:Y, L, S, I:N 其中 X 为 MAC 地址, Y 为设备实例号, L 为最大 APDU 长度, S 为数据句 分段支持,I 为生产商 ID,N 为生产商名称。

#### <span id="page-25-2"></span>**12.**包捕捉特性**:**

<span id="page-25-1"></span>如何分帧:基于两个规则:正确解析的帧结束后的数据视为新的一帧。总线空闲超过 33 位 时长视为新一帧开始。

更多: [http://www.hvacrcontrol.com/mstp](http://www.hvacrcontrol.com/mstp%E5%B8%A7%E5%A4%B1%E6%AD%A5%E8%A7%A3%E5%86%B3%E6%96%B9%E6%A1%88/) [帧失步解决方案](http://www.hvacrcontrol.com/mstp%E5%B8%A7%E5%A4%B1%E6%AD%A5%E8%A7%A3%E5%86%B3%E6%96%B9%E6%A1%88/)/

<span id="page-25-0"></span>**错误处理:**错误分为几种:信号噪声,停止位不符,字节间隔过长(根据 BACnet 标准,两 个字节之间的空闲时长不得超过 20 位) ,数据校验错(包括 CRC 校验,包长校验),数据 不完整。发现错误后,本身产生错误的数据及之后的所有数据不被记录,直至新一帧开始。

<span id="page-25-6"></span>扩展帧处理:标准附录 *135-2012an* 定义扩展帧,使用 CRC32 校验及 COBS 编码。其中帧 类型 BACnet Extended Data Expecting Reply 与 BACnet Extended Data Not Expecting Reply 用于 BACnet 通讯。包捕捉在错误校验时,仅做 CRC32 校验,不对 COBS 编码较验。 因为 Wireshark 不支持扩展帧的解码,所以在输出包捕捉文件时,作如下处理:

如果帧类型为 BACnet Extended Data Expecting Reply 与 BACnet Extended Data Not Expecting Reply,尝试 COBS 解码,如果解码成功,将帧类型改为 BACnet Data Expecting Reply 与 BACnet Data Not Expecting Reply,并生成 CRC16 校验码。这样在 Wireshark 中 就会视为正常的 MS/TP 数据包,并解析网络层与应用层内容。如果 COBS 解码不成功,生 成 CRC16 校验码输出,这样在 Wireshark 中就会视为未知类型的 MS/TP 数据包。

其它帧类型只生成 CRC16 校验码输出,这样在 Wireshark 中就会视为未知类型的 MS/TP 数 据包。

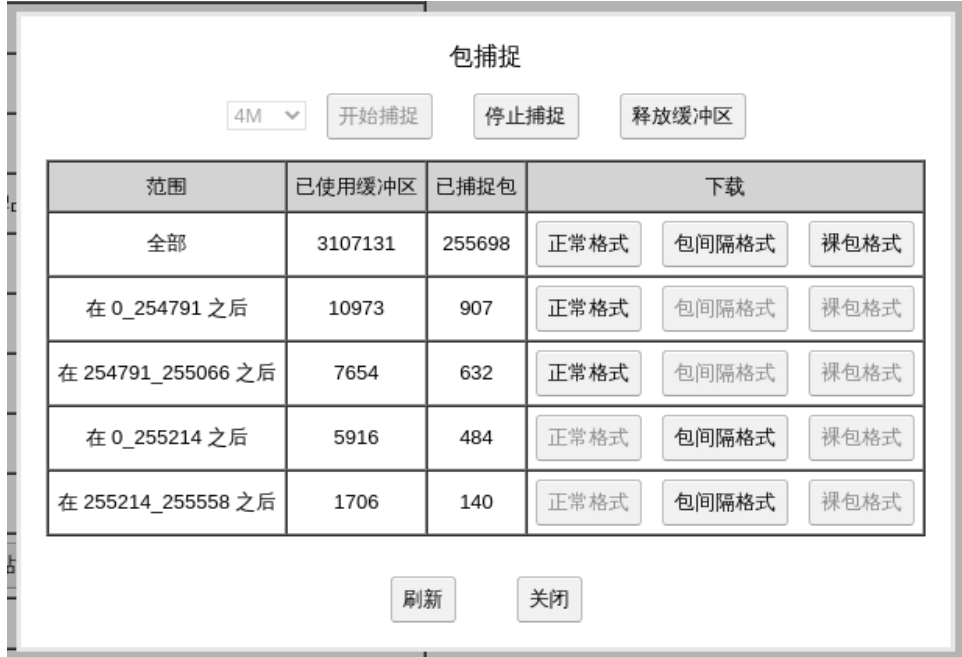

图 *18: MS/TP* 包捕捉

<span id="page-26-0"></span>包间隔格式:在分析 MS/TP 时序错误与响应性能时,包的绝对时间不重要,而前后两包之 间的空闲间隔时间更需关心。包间隔格式的时间戳以包间隔的时间长计时(5 微秒精度)。 下载文件以 i 打头 (正常格式以 n 打头)

在 Wireshark 中打开包间隔格式,在上方菜单选择"视图"->"时间显示格式"->"自上一捕获分 组经过的秒数"。在下方的包时间栏中显示的秒数即为包前的空闲间隔。

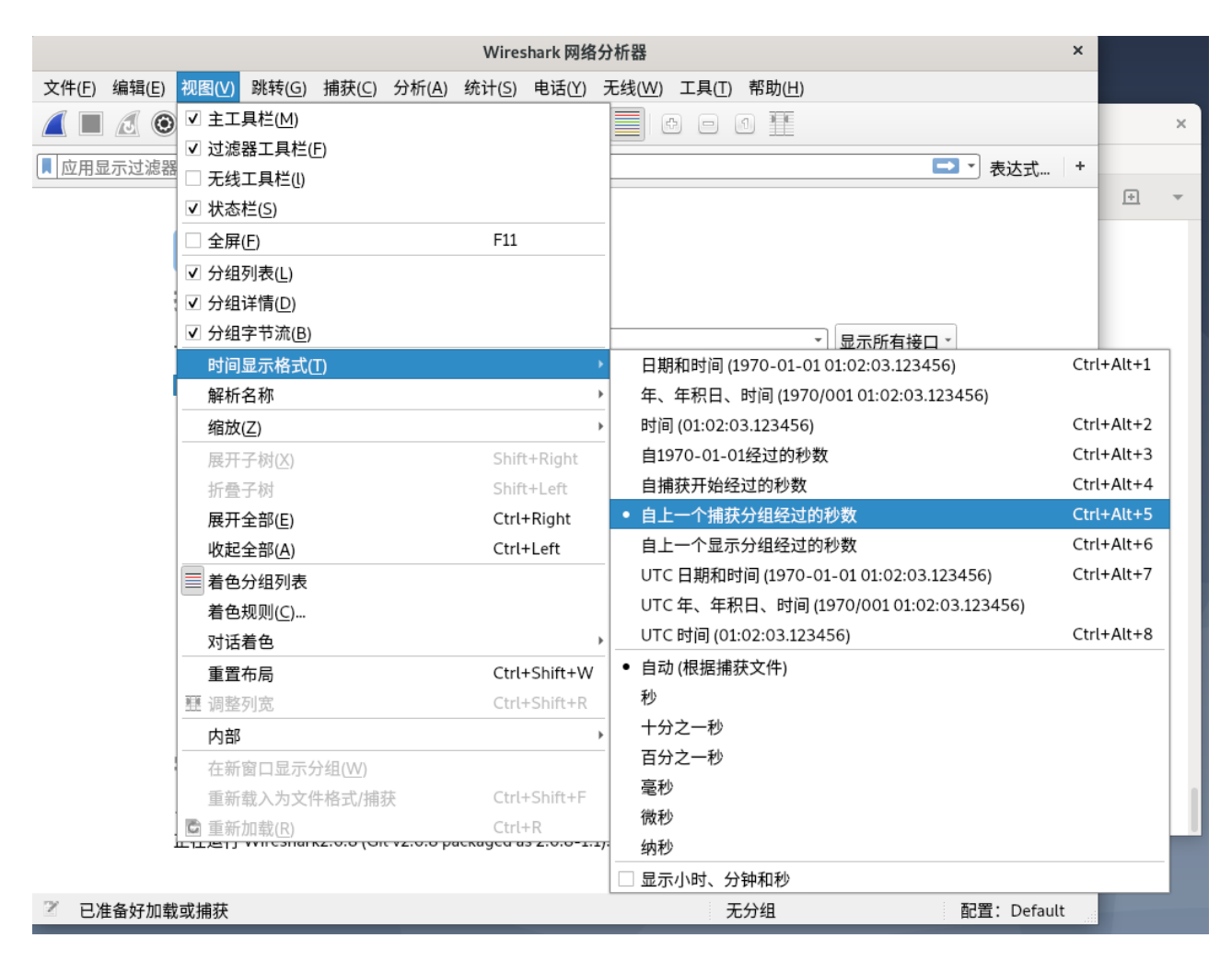

图 *19:* 为包间隔格式设置 *Wireshark* 时间显示格式

# <span id="page-27-2"></span>应用层设定**:**

配置界面选择左边的「应用层」,打开应用层配置界面。

#### <span id="page-27-1"></span>**1. APDU** 超时与重试:

这两个参数用于 BACnet 有确认服务,可以从 BACnet 侧修改。如果在 BACRouter 内有虚 拟设备,则所有设备共享这两个参数。

#### <span id="page-27-0"></span>**2.** 客户端模式:

路由器的路由层功能不需要应用层,如果不考虑标准的兼容性,可以启用客户端模式,如此 就不需要配置"设备实例号"等参数。注:客户端模式不支持网关功能。

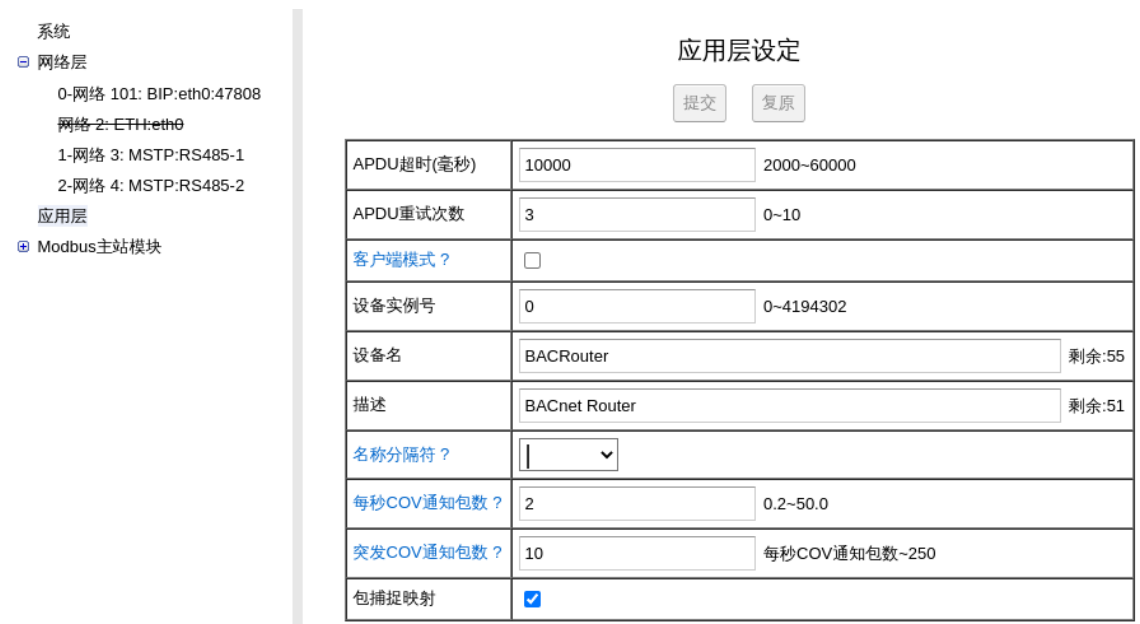

#### 图 *20:* 应用层设定

#### <span id="page-28-4"></span>**3.** 设备实例号:

实例号有效范围 0~4194302 且必须全网唯一。此参数可从 BACnet 侧修改。

#### <span id="page-28-3"></span>**4.** 名称分隔符:

BACRouter 内的 BACnet 对象名可能由多个部分组成,比如 Modbus 映射点的对象名可能由 主站名,从站名,点名组成,这些组成部分由名称分隔符连接形成最后的对象名。

#### <span id="page-28-2"></span>**5. COV** 通知发送限制:

BACRouter 支持最多 2048 个 COV 订阅。当被订阅的对象值改变时,BACRouter 可能发出 大量的 COV 通知,特别是在映射的 Modbus 从站上线/下线时。为了避免网络风暴,在这里 可以限制 COV 通知的发送速率。注: 如果 COV 通知发送速率达到限值, 通知将被延迟发送。

# <span id="page-28-1"></span>**Modbus** 网关**:**

具体的 Modbus 网关实现细节,可以参考: [http://www.hvacrcontrol.com/bacrouter](http://www.hvacrcontrol.com/bacrouter%E4%B8%AD%E7%9A%84modbus-%E7%BD%91%E5%85%B3/) 中的 modbus-网关/

<span id="page-28-0"></span>**1.** 映射模式:

<span id="page-29-4"></span>**单设备模式:**如果 VBUS 端口未使能,BACRouter 将工作于单设备映射模式下,所有 Modbus 从站都将映射到"应用层设定"中定义的 BACnet 设备中,每一个从站占据 1000 个独 立的对象实例空间。

<span id="page-29-3"></span>虚拟设备模式:如果 VBUS 端口被使能,每一个 Modbus 从站将被映射为 VBUS 虚拟网络 上的虚拟 BACnet 设备。其 MAC 地址将从 1 开始自动分配。虚拟设备的设备实例号可从 BACnet 侧修改。

#### <span id="page-29-2"></span>**2.** 在线测式:

如果主站已使能且配置修改已保存,当配置从站时,在线测试就可以节省大量的验证调试时 间。

<span id="page-29-1"></span>点测试:当编辑点映射时,有一栏"测试裸数据"及「读」按钮及「写」按钮(如该对象可 写),点击按钮,"测试结果"栏将显示结果。

裸数据的含义为未经换算。

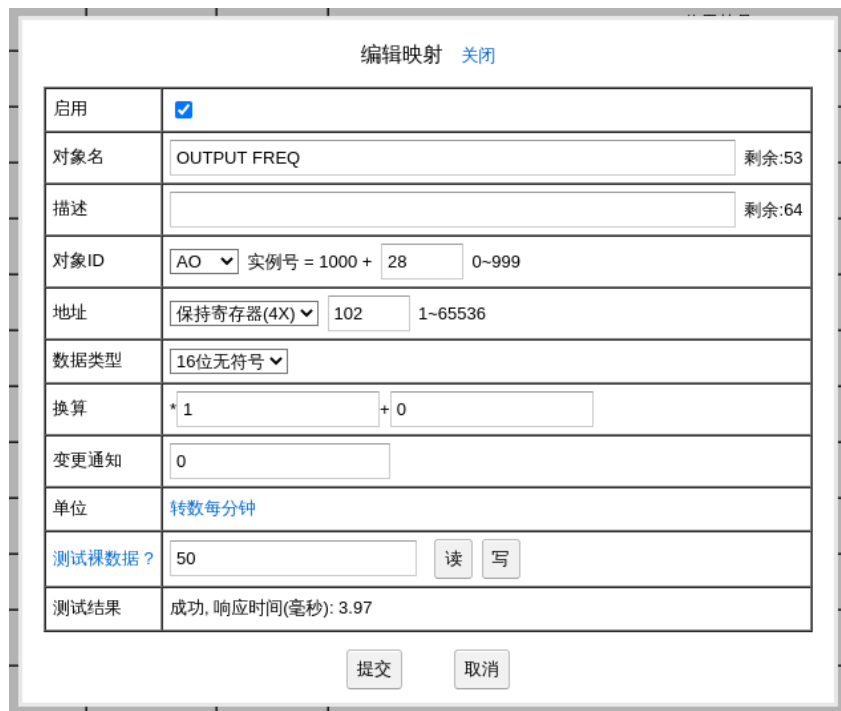

#### 图 *21: Modbus* 点测试

<span id="page-29-0"></span>编组读取测试: 在"编组读取"对话框, 「测试」按钮将按编组进行读取并显示测试效果。

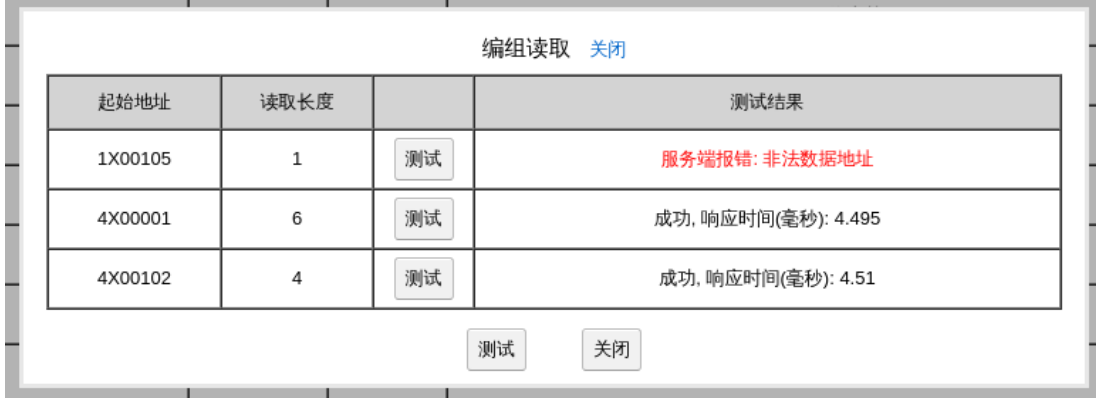

#### 图 *22: Modbus* 编组读取测试

如果从站类型是 RTU/ASCII,测试结果将包含响应时间,可参考其在"Modbus 参数"对话框 中设置恰当的"回应超时"参数。

#### <span id="page-30-1"></span>**3.** 运行信息:

如果主站从站均已使能且配置修改已保存,「运行信息」将显示从站与各点的当前状态。

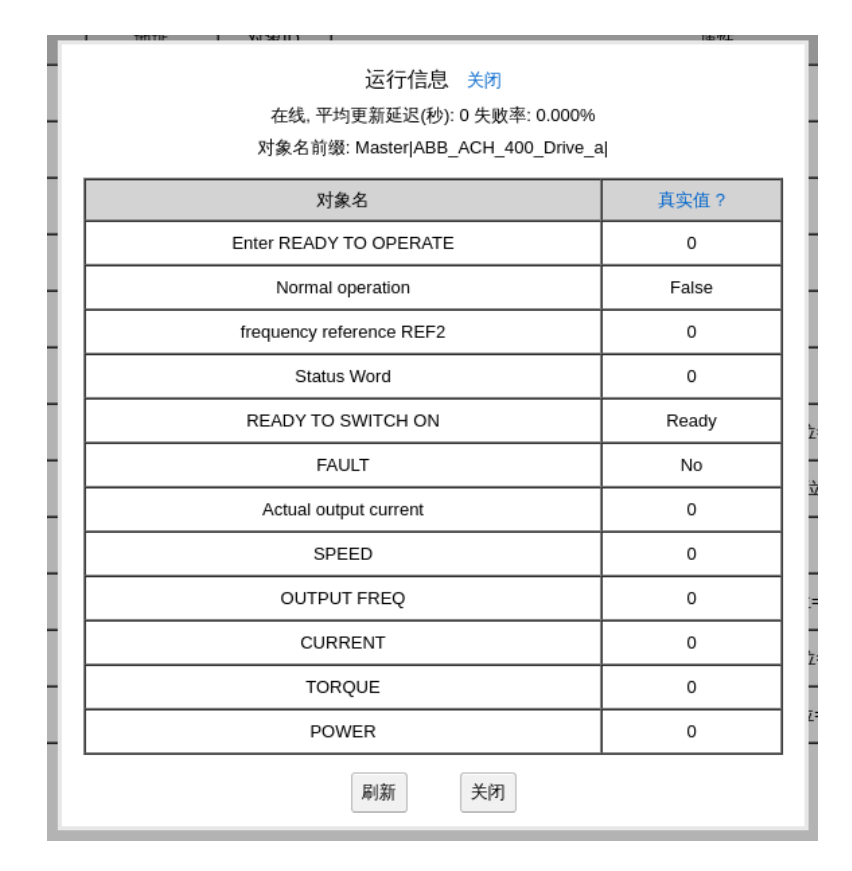

图 *23: Modbus* 运行信息

<span id="page-30-0"></span>**4.** 映射建议:

对于不经 BACnet 控制的 Modbus 点, 建议采用 BACnet 输入 (Input) 或值 (Value) 对象。

对于仅由 BACnet 控制的 Modbus 可写点,建议采用 BACnet 输出 (Output)或值 (Value)对象。

对于由 BACnet 和其它机制同时控制的 Modbus 可写点,可以有 3 种映射机制:

a. BACnet 值 (Value) 对象。Present Value 属性将是可写的,来自 BACnet 的写动作将 被转发到 Modbus。从 Modbus 读回的值将更新 Present\_Value 属性。

b. BACnet 输出(Output)对象。Modbus 读回的值将更新 Relinguish\_Default 属性。注: BACRouter 不支持 SubscribeCOVProperty 服务, 所以没有办法为 Relinguish\_Default 发出 COV 通知。

c. 一个 BACnet 输出 (Output) 对象及另一个 BACnet 输入 (Input) 或值 (Value) 对象。 BACnet 输出 (Output)对象用于命令逻辑, BACnet 输入 (Input) 或值 (Value) 对象反 映 Modbus 读回的值。

当一个从站设备内的不同 Modbus 地址代表多个不同的真实设备时,可以将其映射成多个逻 辑上的从站,每个逻辑从站映射不同的 Modbus 地址以反映不同的真实设备。

# <span id="page-31-0"></span>**5.** 批量处理技巧:

「导入 CSV」与「导出 CSV」可用于创建大量的映射,采用 CSV 格式可以轻松地在 Excel 软件中输入编辑对象名与描述。

「批量换算」可用于修改所有模拟量对象的换算系数。

「批量地址」可用于批量修改点的 Modbus 地址。

「导入点表」由从站的配置文件导入点表。从站自身的配置保持不变。

「复制」以当前主站或从站的配置为模板生成新的主站/从站。

「批量导入」由主站的配置文件导入其中的所有从站。当前已有从站保持不变。

「批量实例号」修改所有从站的对象实例号。

「批量点表」由从站的配置文件导入点表,并应用于多个从站。

# <span id="page-32-4"></span>常见问题**:**

# <span id="page-32-3"></span>**1.** 路由回环**:**

BACnet 标准不允许任何路由回环,即任意两个设备之间,只能有一条路由通路。路由回环 导致广播风暴与丢包。常见的配置错误如:两个同网段的设备同时开启 IP 端口与 Ethernet 端 口,形成 IP 与 Ethernet 两个路由通路。日志中频繁的路由错误或警告信息可以辅助判断路由 回环。

# <span id="page-32-2"></span>**2.** 网络号冲突**:**

BACnet 互联网络中每个子网的网络号必须是唯一的。如果冲突,将造成丢包。日志中的路 由错误或警告信息可以辅助判断网络号冲突。

# <span id="page-32-1"></span>**3. MS/TP** 无法通讯**:**

最常见的 MS/TP 无法通讯的原因是:**总线未偏置**。如果没有正确的偏置,当两个包之间总 线空闲时,AB 线间的电压接近 0,此时总线的抗干扰能力极弱。请确保总线有一处偏置 (最简单的是把本路由器上的偏置 DIP 开关打到"ON"的位置)。

最大扫描地址不匹配可能导致部分设备无法得到令牌,请注意运行信息中的当前最大扫描地 址信息,确保所有主站设备的 MAC 地址小于等于此数值。

其它原因包括波特率不匹配、AB 线极性错误,MAC 地址冲突等。不恰当的扩展功能设置也 是可能原因。

# <span id="page-32-0"></span>**4. Wireshark** 软件**:**

Wireshark 的下载地址: <https://www.wireshark.org/download.html>

下图为 BIP 捕捉文件分析界面:

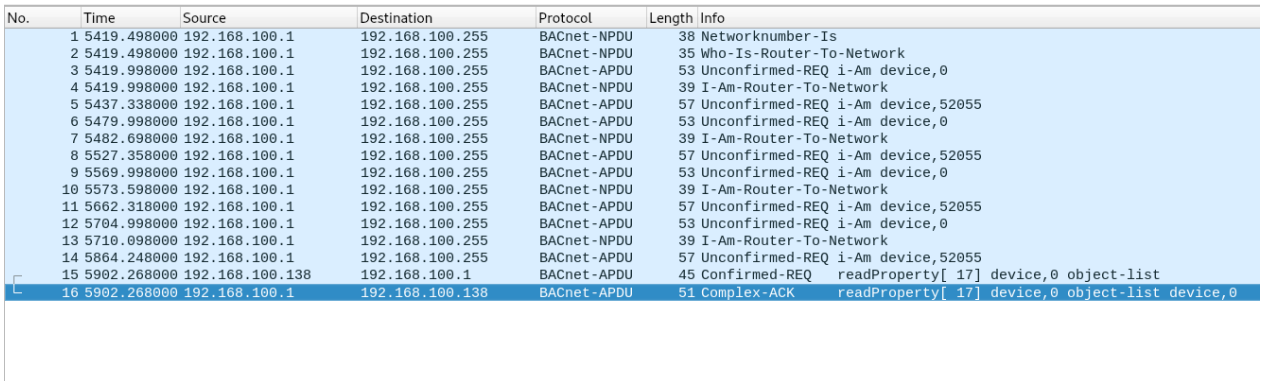

- + Frame 16: 51 bytes on wire (408 bits), 51 bytes captured (408 bits)<br>
→ Frame 16: 51 bytes on wire (408 bits), 51 bytes captured (408 bits)<br>
→ User Datagram Protocol, Src Port: 47808, Dst Port: 47808<br>
→ BaCnet Virtual Li
- 
- 
- 
- 
- 
- 
- 
- 
- → Objed<br>→ }[3]
- 

#### 图 *24:* 用 *Wireshark* 中打开捕获的 *BIP* 包

#### 下图为 MS/TP 捕捉文件分析界面 (波特率为 115.2kbps, 注意这里采用了包间隔显示格

#### 式):

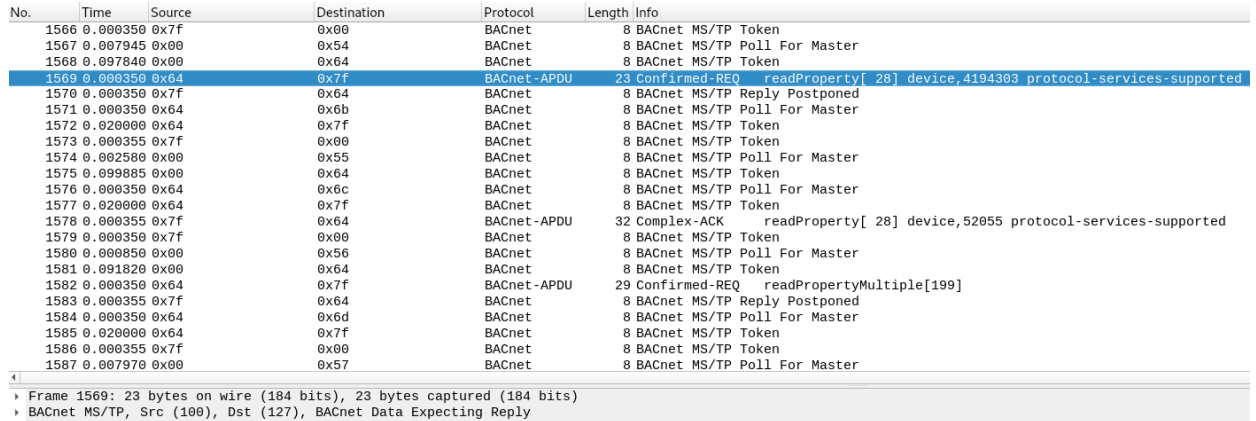

- 
- 9 BACnet MS/TP, Src (1000), Dst (127), BACnet Data Expecting Reply<br>
→ Building Automation and Control Network NPDU<br>
→ Building Automation and Control Network APDU<br>
→ G000 - APDU Type: Confirmed-REQ (0)<br>
 .... 0000 =
	-
	-
	-

#### 图 *25:* 用 *Wireshark* 打开捕获的 *MS/TP* 包(*115.2kbps*,包间隔格式*)*

<span id="page-33-0"></span>**5.** 包捕捉下载 **API:**

通过 API 可以方便地自动化下载包捕捉存档,方便事后分析审计。

HTTP 鉴权方式:Digest

读取配置信息:http://192.168.100.1/app/config

读包捕捉概要: http://192.168.100.1/app/capture\_summary

读包捕捉:http://192.168.100.1/app/read\_capture

Python 示例程序下载 http://www.hvacrcontrol.com/wp-content/uploads/api.py